# pisoss  $SP - 202$  Dr. Sample

# **Manual del Usuario**

Gracias y enhorabuena por haber adquirido el SP - 202 Dr. Sample de BOSS.

Antes de utilizar la unidad, lea detenidamente las secciones "UTILIZAR LA UNIDAD CON SEGURIDAD" y "NOTAS IMPORTANTES" (páginas 2, 3 y 17). Estas secciones proporcionan información importante acerca del funcionamiento correcto de la unidad. Además, para asegurarse de haber asimilado todo acerca de cada una de las prestaciones que la unidad proporciona, debe leer este manual en su integridad. Debe conservar este manual y tenerlo a mano como documento de referencia.

# **UTILIZAR LA UNIDAD CON SEGURIDAD**

#### INSTRUCCIONES PARA EVITAR INCENDIOS, DESCARGA ELÉCTRICA O DAÑOS FÍSICOS.

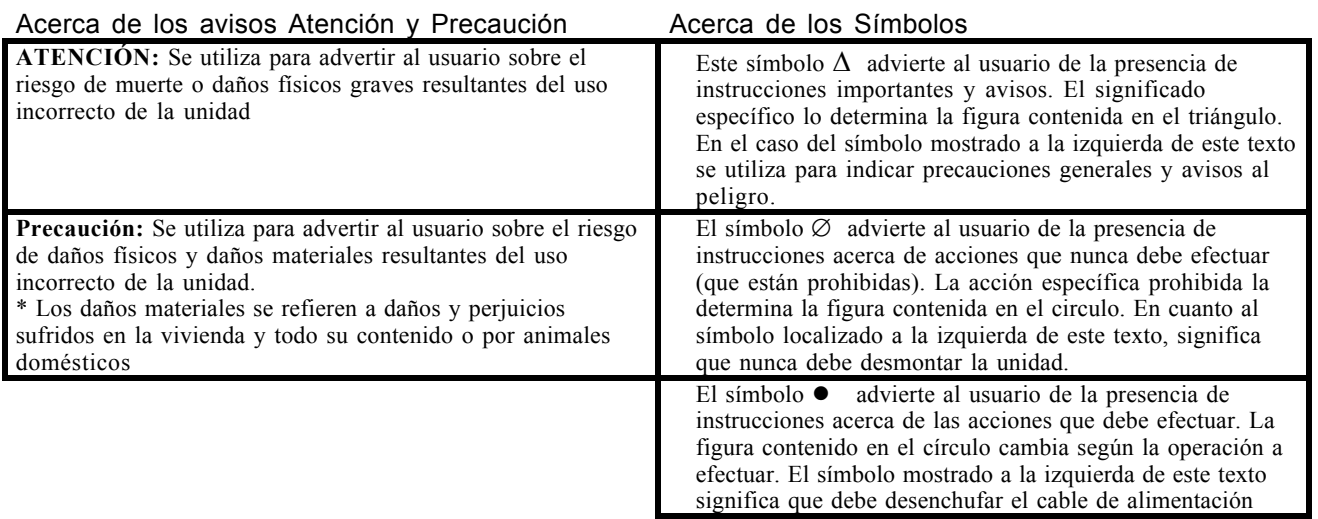

## **Siempre Debe Observar Los Siguientes Puntos**

#### **ATENCIÓN**

- Antes de utilizar la unidad, lea todas las instrucciones y el manual del usuario.
- No debe abrir la tapa de la unidad (ni tampoco modificarla) ni el adaptador AC.
- No debe intentar reparar la unidad ni reemplazar elementos internos (excepto si está siguiendo las instrucciones de mantenimiento del usuario). Un técnico cualificado o el personal de servicio especializado de Roland debe efectuar todas las demás reparaciones.

Nunca debe guardar ni utilizar la unidad en lugares:

- Expuestos a temperaturas extremas (P. ej., a la luz directa del sol dentro de un vehículo cerrado, cerca de calefactores o encima de aparatos que generan calor)
- Mojados (P. ej., baños, aseos, suelos mojados).
- Húmedos
- Polvorientos
- Sujetos a altos niveles de vibración.
- Asegúrese de colocar la unidad siempre de forma que quede nivelada y estable. No lo coloque nunca en un soporte inestable ni encima de superficies inclinadas.
- Utilice sólo el adaptador AC especificado (PSA 120 / 230 / 240) y asegúrese de que el voltaje de línea coincide con el voltaje especificado impreso en el adaptador AC. Otros adaptadores pueden utilizar una polaridad diferente o pueden haber sido diseñados para otro voltaje y, por lo tanto, su uso puede dar lugar a daños, mal funcionamiento o descargas eléctricas.

#### **ATENCIÓN**

- Evite dañar el cable de alimentación. No debe doblarlo excesivamente, pisarlo, colocar objetos pesados sobre él, etc. Un cable que ha sufrido desperfectos puede dar lugar a un shock eléctrico o incendios. No debe utilizar nunca un cable de alimentación que haya sufrido desperfectos.
- Este producto, utilizado junto con un amplificador, altavoces o auriculares, es capaz de generar niveles de volumen que podrían causar la pérdida permanente del sentido de audición. No debe utilizarlo durante periodos largos a altos niveles de volumen o a un nivel de volumen que resulte incómodo. Si Ud. nota una disminución del sentido de audición o sufre zumbidos en los oídos, consulte con un especialista médico.
- Debe evitar que caigan objetos (P. ej., material inflamable, monedas, agujas) o líquidos de cualquier tipo (agua, refrescos, etc.) dentro de la unidad.
- Apague la unidad inmediatamente, quite el adaptador AC del enchufe y solicite la revisión de la unidad por parte de un técnico cualificado de Roland:
	- Si el cable de alimentación ha sufrido daños.
	- Si un objeto o líquidos han entrado en la unidad.
	- Si la unidad ha sido expuesta a la lluvia.
	- Si la unidad no funciona de forma correcta o muestra un cambio pronunciado en su rendimiento.
	- Si la unidad ha caído o la parte exterior de la unidad ha sufrido daños.

#### **ATENCIÓN**

- Si un niño de corta edad utiliza la unidad, un adulto deberá supervisarle hasta que el niño sea capaz de seguir todas las normas esenciales para utilizar la unidad sin peligro.
- Proteja la unidad de impactos fuertes.  $(iNo$  deje que se caiga al suelo!)
- Nunca debe conectar la unidad a un enchufe donde ya haya un número excesivo de aparatos enchufados. Si utiliza un alargo, debe asegurarse de que el consumo total de todos los aparatos que éste alimenta no sobrepase el límite especificado (vatios/amperios) del alargo. Una carga excesiva puede dar lugar a que el material aislante del cable se sobrecaliente y, finalmente, se funda.
- Antes de utilizar la unidad en un país extranjero, consulte al servicio técnico Roland.
- Las pilas nunca deben ser recargadas, calentadas, desmontadas o expuestas a fuego o agua.

#### **PRECAUCIÓN**

- Debe colocar la unidad y el adaptador AC de forma que ni la colocación ni la posición impidan la ventilación correcta de la unidad.
- Cuando conecte o desconecte el cable de alimentación del enchufe o de la unidad, siempre deberá cogerlo por el extremo.
- Siempre cuando no vaya a utilizar la unidad durante un largo periodo de tiempo, desconecte el adaptador AC.
- Nunca debe subirse encima de la unidad ni colocar objetos pesados sobre ella.
- Debe intentar evitar que se enreden los cables y colocarlos de forma que estén fuera del alcance de los niños de corta edad.
- Antes de desplazar la unidad, desenchufe el cable de alimentación y desconecte todos los cables que estén conectados a los aparatos externos

#### **PRECAUCIÓN**

• Antes de limpiar la unidad, apáguela y desenchufe el adaptador AC (página 9).

• Si hubiese una tormenta con relámpagos, debería desenchufar el adaptador AC.

- Si utiliza las pilas de forma incorrecta, pueden explotar o dar lugar a que salga el líquido corrosivo que contienen causando daños o lesiones. Para usarlas de forma segura, lea y observe los siguientes puntos (página 8).
	- Siga detenidamente las instrucciones para la instalación de las pilas y asegúrese de colocarlas de forma que la polaridad sea la correcta.
	- Evite utilizar pilas nuevas junto con antiguas. También evite utilizar a la vez diferentes tipos de pilas.
	- Si no piensa utilizar la unidad durante un largo periodo, extraiga las pilas.
	- Si se sale el líquido corrosivo de las pilas, utilice un trapo suave o toalla de papel para limpiar todo los residuos de líquido acumulados en el habitáculo de las pilas. Después instale pilas nuevas. Si el líquido corrosivo ha entrado en contacto con sus manos o piel, asegúrese de lavar con agua todo el área afectada.
- Nunca debe guardar las pilas junto con objetos metálicos como bolígrafos, pulseras, agujas, etc.
- Debe deshacerse de las pilas usadas de forma que cumpla con las normas en vigor de la región donde se encuentre.

# **Contenido**

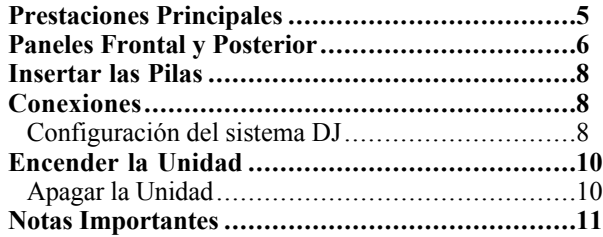

# **Arranque Rápido**

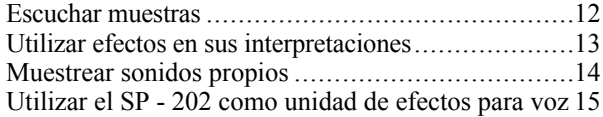

# **Sección 1. Hacer Sonar el SP - 202**

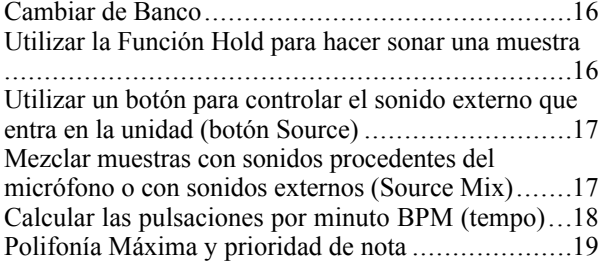

# **Sección 2. Muestrear**

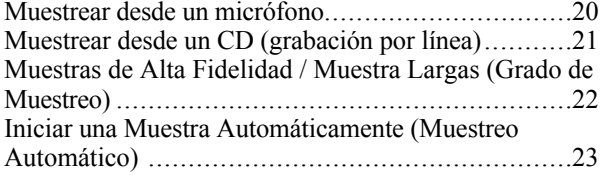

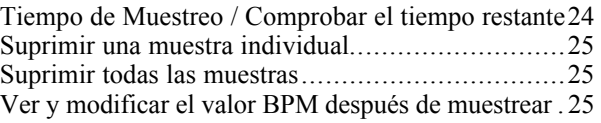

# **Sección 3. Modificar la manera en que se reproduce la muestra (Edición)**

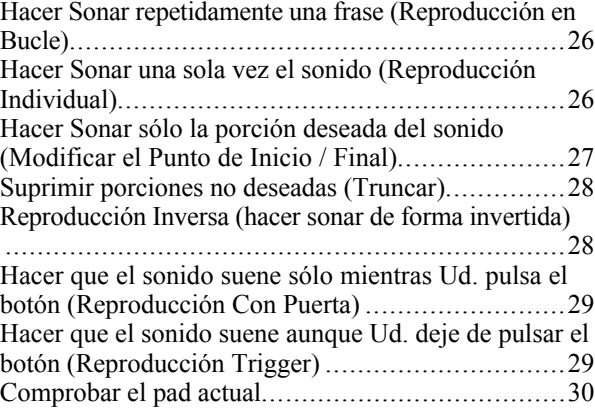

# **Sección 4. Utilizar Efectos**

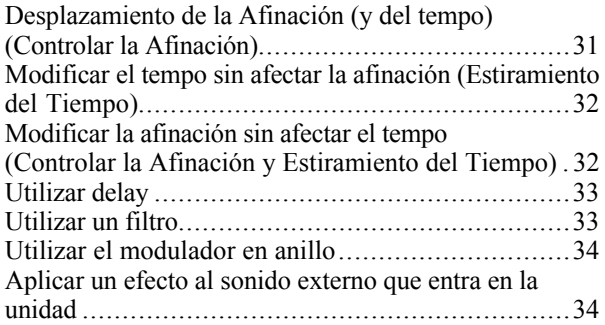

## **Sección 5. Guardar datos en una tarjeta de memoria**

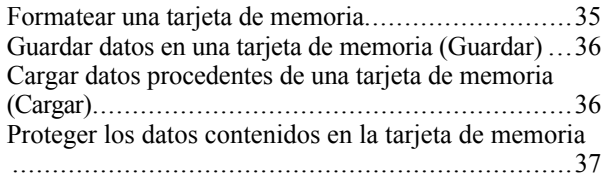

## **Sección 6. Utilizar el SP - 202 como fuente de sonido MIDI**

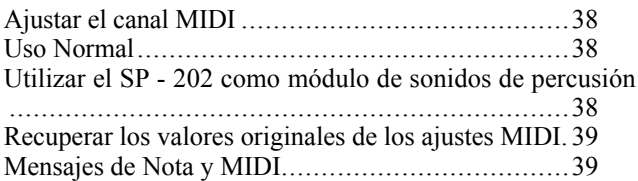

#### **Sección 7. Crear Break - Beats**

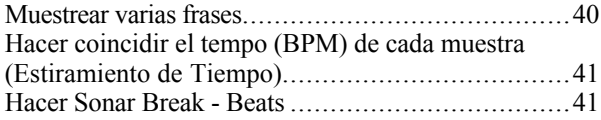

#### **Sección 8. Apéndice**

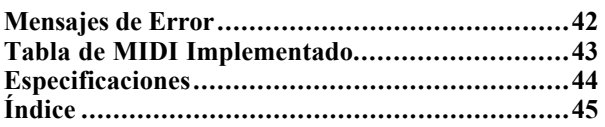

#### **Copyright 1997 BOSS CORPORATION**

Todos los derechos reservados. No puede reproducir ninguna parte de esta publicación de ninguna forma sin el permiso por escrito de BOSS CORPORATION.

# **Prestaciones Principales**

#### **Muestras Largas**

La unidad permite tiempos de muestreo largos, con hasta 32 segundos de muestreo de alta calidad (HI - FI) o hasta 4 minutos y 20 segundos del LO - FI 2.

"Smart Media" (opcional) puede ser utilizado para lograr muestras aún más largas.

#### **Incorpora seis potentes tipos de efectos**

La unidad dispone de seis efectos internos, incluyendo la función Estiramiento de Tiempo (Time Stretch) que modifica el tempo sin afectar la afinación (¡ideal para break beats!), dos tipos de filtros indispensables para "Techno" y un modulador en anillo que resulta aún más efectivo aplicado a la voz humana. El filtro y el modulador en anillo pueden aplicarse al sonido externo que entra en la unidad.

#### **Visualizar y editar el tempo en forma de BPM**

Las BPM (tempo en pulsaciones por minuto) de una frase muestreada se calculan y se visualizan automáticamente y Ud. puede editar los valores BPM o mostrar en la pantalla las modificaciones del Estiramiento de Tiempo en forma de valores BPM.

#### **Puede especificar el grado de Muestreo para cada muestra**

Para cada muestra, puede seleccionar "Hi - Fi" para lograr un sonido de alta calidad o bien, Lo - Fi para lograr tiempos de muestreo largos, permitiéndole hacer el óptimo uso de la memoria disponible.

#### **Función Source Mix (Mezclar Fuentes)**

La función Source Mix permite combinar muestras con el sonido externo que entra en la unidad. Esto es especialmente cómodo para actuaciones en directo como las de "Rap" acompañando por sonidos muestreados.

#### **Sostiene tarjetas de memoria de alta capacidad (Smart Media)**

El SP - 202 es capaz de utilizar Smart Media como tarjetas de memoria. Cuando utilice una tarjeta de 4 Mbyte, podrá realizar más de 30 minutos de muestreo. Los 16 sonidos muestreados en la memoria interna pueden ser guardados en la tarjeta en forma de set, con hasta siete sets (cada uno con 16 muestras) en una tarjeta.

\* "Smart Media" es una marca registrada de Toshiba Corporation.

#### **Funciona con pilas**

El SP - 202 puede utilizar pilas como fuente de alimentación. Las frases interesantes que Ud. escucha pueden ser muestreadas en cada momento y en cada sitio facilitando las actuaciones espontáneas. ¡Haga música en su habitación, en el escenario o incluso en la calle!.

# **Paneles Frontal y Posterior**

#### \*\*\*FIGURA\*\*\*

## **3. Dial Control (CONTROL)**

Normalmente se utiliza para controlar los efectos. Al muestrear, se utiliza para ajustar el nivel de muestreo.

#### **4. Pantalla**

Se ilumina para indicar los diversos ajustes del último pad en sonar (al que se refiere como "pad actual").

#### **5. Pantalla BPM**

Normalmente indica el valor en BPM (pulsaciones por minuto o tempo) de la muestra. También puede mostrar el tiempo de muestreo restante actual.

#### **6. Botones de ajuste BPM**

Al tomar una muestra, estos botones ajustan las BPM (tempo). Si Ud. ya sabe el valor BPM, puede utilizar los botones para entrar el valor numérico. Si Ud. no sabe cual es el tempo y desea entrarlo mientras escucha la frase a muestrear, pulse el pad TAP de forma acompasada con la frase.

#### **7. Botones de ajuste de Muestreo**

Estos botones ajustan las condiciones del muestreo.

#### • **Botón de ajuste del grado de muestreo**

Ajusta el grado de muestreo (muestreo de alta calidad / muestreo largo).

#### • **Botón de ajuste Monofónico / Estéreo (MONO / STEREO)**

Especifica si la muestra será monofónica o en estéreo.

#### **8. Botones de Edición**

Especifican la manera en que se reproduce la muestra.

- **Botón de ajuste Trigger / Gate (TRIGGER / GATE)**
- **Botón de ajuste Loop / One Shot (LOOP / ONE SHOT)**
- **Botón de ajuste Normal / Reverse (NORMAL / REVERSE)**

#### **9. Botón Suprimir (DEL)**

Utilice este botón para suprimir una muestra. El botón se ilumina durante la operación de suprimir la muestra.

#### **10. Botón de Muestreo (REC)**

Utilice este botón para iniciar / terminar la operación de muestreo.

#### **1. Control Volume**

Ajusta el volumen.

#### **2. Botones Efectos (EFFECTS)**

Activan / desactivan los efectos. Cuando el efecto está activado, el botón se ilumina. Con la excepción de PITCH, no se puede activar múltiples botones simultáneamente.

## **11. Botón Mark (MARK)**

Utilice este botón cuando desee hacer sonar sólo una porción del sonido muestreado. Mientras está iluminado, suena sólo la porción especificada del sonido.

## **12. Botón Cancel (CANCEL)**

Utilice este botón para cancelar el muestreo o iniciar la operación de suprimir la muestra (es decir, mientras REC o DEL parpadea).

## **13. Botón Remain (REMAIN)**

Al pulsar este botón, la pantalla BPM mostrará el tiempo restante disponible de muestreo.

Al mismo tiempo, el botón que corresponde al pad actual y el que corresponde al efecto que está siendo controlado mediante el dial Control parpadearán.

## **14. Botones Bank (BANK)**

Estos botones se utilizan para cambiar de banco. El botón A / B permite alternar entre los bancos internos A y B. El botón C / D permite alternar entre los bancos C y D cuando se utiliza una tarjeta de memoria.

## **15. Pads**

Al pulsar un pad, la muestra asignada a dicho pad sonará. Mientras suena, el pad se ilumina.

## **16. Pad Hold (HOLD)**

Si mantiene pulsado este pad mientras pulsa otro, la muestra seguirá sonando aunque deje de pulsarlo.

## **17 Pad Source (SOURCE)**

Utilizando este pad puede hacer sonar un sonido externo / hacer que el sonido externo deje de sonar sin tener que muestrearlo y también aplicar efectos a dicho sonido.

## **18. Micrófono incorporado**

Puede utilizar este micrófono para muestrear sonidos.

## **19. Jack para Auriculares (PHONES)**

Aquí puede conectar unos auriculares para poder escuchar el mismo sonido que sale de las salidas de línea. Acepta un jack de tipo "mini" estéreo.

## **20. Interruptor Source mix (SOURCE MIX)**

Cuando este interruptor está ajustado en "ON", los sonidos de las muestras y los sonidos externos que entran en la unidad (por micrófono o entrada de línea) se mezclan y salen de la unidad.

## **21. Ranura para Tarjeta de Memoria (MEMORY CARD)**

Aquí puede introducir una tarjeta de memoria (Smart Media: suministrada por separado). Puede utilizar una tarjeta para guardar (hacer un backup) datos procedentes de la memoria interna. También puede utilizar los bancos de tarjeta C / D para grabar muestras largas que cabrían en la memoria interna.

## **22. Interruptor de Selección de Fuente (SOURCE SELECT)**

Cuando este interruptor está ajustado a la posición "MIC", puede tomar muestras mediante un micrófono (externo o incorporado). Cuando está ajustado a la posición "LINE", puede tomar muestras desde un aparato conectado a los jacks "Line In".

## **23. Jack para micrófono externo**

Si desea utilizar un micrófono externo, conéctelo a este jack. Al utilizar un micrófono externo, el micrófono interno quedará anulado.

## **24. Jacks Line In (LINE IN L, R)**

Estas entradas son jacks de tipo fono RCA para la conexión con reproductores de CD u otras fuentes de sonido desde las cuales Ud. desea tomar muestras.

## **25. Jacks Line Out (LINE OUT L, R)**

Estas salidas de audio son jacks de tipo fono RCA para la conexión con los amplificadores o mezcladores que Ud. desee utilizar para hacer sonar los sonidos muestreados.

#### **26. Conector MIDI**

Puede conectarlo a un aparato MIDI externo (secuenciador o teclado) y utilizar dicho aparato para controlar el SP - 202. Utilice un cable MIDI (suministrado por separado) para efectuar la conexión.

## **27. Interruptor Power**

Enciende / apaga la unidad)

## **28. Jack para adaptador AC**

Utilícelo para conectar un adaptador AC (suministrado por separado) a la unidad.

Asegúrese de utilizar sólo el adaptador AC especificado. Utilizar cualquier otro tipo de adaptador puede dar lugar a que la unidad funcione mal.

## **29. Indicador de Pico (PEAK)**

Este indicador ayuda a ajustar el nivel al tomar muestras. Para lograr un muestreo óptimo, ajuste el nivel de forma que este indicador se ilumine ocasionalmente.

#### **Introducir las Pilas**

Extraiga la tapa del habitáculo de pilas localizado en la parte inferior de la unidad y, siguiendo las figuras impresas en el fondo del habitáculo, introduzca las pilas observando la polaridad correcta. A continuación, vuelva a colocar la tapa.

#### \*\*\*FIGURA\*\*\*

Cuando las pilas queden descargadas, la pantalla BPM será más oscura que lo normal.

Cuando esto sucede, reemplace inmediatamente la pila

Aunque la pila quede sin carga, el contenido de la memoria interna del SP - 202 se conservará.

# **Conexiones**

El SP - 202 no contiene amplificador ni mezclador. Para poder escuchar el sonido, necesita un amplificador, sistema de audio o auriculares, etc. Vea la figura siguiente y conecte el SP - 202 al equipo externo.

- Los cable de audio, cables MIDI, auriculares en estéreo y micrófono no se suministran con la unidad. Puede adquirirlos por separado en establecimientos especializados.
- Para evitar dañar los altavoces u otros aparatos o que funcionan mal, antes de efectuar las conexiones, siempre debe ajustar el volumen al mínimo y apagar todos los aparatos.
- \* Al utilizar el adaptador AC, si la unidad contiene pilas y se interrumpiera el suministro de corriente (P. ej. se desconectara accidentalmente el cable de alimentación), la unidad seguiría funcionando con normalidad.

# **Configuración de Sistema DJ**

Al tomar muestras de un disco, ajuste el deslizador del mezclador a la posición correcta para la reproducción de discos (máximo).

Al tomar muestras, se ajusta el nivel de volumen con el de nivel REC del SP - 202 (páginas 20 y 21) y con el nivel del envío de efectos del mezclador.

#### **Ajustes del Mezclador**

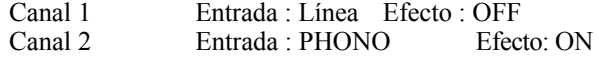

\* Los ajustes pueden ser diferentes según el mezclador que utilice. Para obtener más detalles acerca de este tema, vea el manual del usuario del mezclador.

\*\*\*FIGURA\*\*\*

**Equipo de Audio / altavoces amplificados, etc.** Cable de Audio LINE IN MIDI OUT **Secuenciador, etc. Adaptador AC** OUTPUT Cable MIDI cable MIDI al enchufe AC **Reproductor de CD Auriculares Estéreo Micrófono**

\*\*\*FIGURA\*\*\*

LINE IN LINE OUT **CANAL 1:** LINE IN **CANAL 2:** PHONO IN EFFECT SEND **SP - 202** <- -> **Reproductor de discos**

# **Encender la Unidad**

Una vez efectuadas las conexiones (páginas 8 y 9), encienda los aparatos en el orden especificado. Si los enciende en orden equivocado, corre el riesgo de dañar los altavoces o los otros aparatos o que funcionen mal.

## **1. Antes de encender los aparatos, asegúrese de observar los siguientes puntos.**

- ¿ Está el SP 202 conectado correctamente al equipo externo?
- ¿ Están los controles de volumen del SP -202 y demás aparatos ajustados a la posición mínima?
- **2. Ajuste el interruptor Power del SP 202 en ON.**

La pantalla BPM muestra "202" durante unos segundos. Los puntos que indican los decimales parpadean.

\*\*\*FIGURA\*\*\*

#### \*\*\*FIGURA\*\*\*

Los puntos que indican los decimales parpadean

- **3. Encienda el amplificador / mezclador, etc.**
- **4. Gire el control VOLUME del SP 202 para ajustar el volumen.**

#### \*\*\*FIGURA\*\*\*

También ajuste el volumen del amplificador / mezclador conectado a la unidad.

- \* Esta unidad dispone de un circuito de seguridad. Una vez encendida la unidad, tardará un breve intervalo de tiempo ( unos segundos) hasta que funcione con normalidad.
- \* Si encienda la unidad habiendo insertado anteriormente una tarjeta de memoria, los puntos que indiquen los decimales parpadearán durante unos segundos hasta que la unidad detecte la tarjeta de memoria. La unidad no funcionará durante este intervalo de tiempo.
- \* Nunca debe apagar la unidad cuando los puntos que indican los decimales estén parpadeando.
- **Apagar la Unidad**
- **1. Antes de apagar la unidad, asegúrese de que el volumen del SP - 202 y del amplificador / mezclador conectado a la unidad estén ajustados a la posición mínima.**
- **2. Apague el amplificador / mezclador, etc.**
- **3. Ajuste el interruptor power del SP 202 en OFF.**
- Nunca debe apagar la unidad cuando los puntos que indican los decimales estén parpadeando.

# **Notas Importantes**

**Además de los puntos contenidos en "NOTAS DE SEGURIDAD" y "UTILIZAR LA UNIDAD DE FORMA SEGURA", lea y observe lo siguiente:**

# **Alimentación: Utilizar Pilas**

- No conecte esta unidad al mismo circuito eléctrico donde esté conectado cualquier otro aparato que genere ruido de línea; por ejemplo, un motor eléctrico o un sistema de iluminación variable.
- El adaptador AC generará calor después de muchas horas de uso continuo. Esto es normal y no es motivo de preocupación.
- Como el consumo de la unidad es relativamente alto, recomendamos utilizar un adaptador AC. Si Ud. prefiere utilizar pilas, siempre debe utilizar pilas alcalinas.
- Antes de instalar pilas en la unidad unidad, apáguela y desconecte los aparatos conectados a la unidad. Esto evitará dañar las altavoces y / u otro aparatos o que funcionen mal.
- Antes de conectar esta unidad a otras, apáguelas. Esto evitará dañar las altavoces y / u otros aparatos o que funcionen mal.

## **Colocación**

- Utilizar la unidad cerca de amplificadores (u otros aparatos que contengan grandes transformadores) puede producir zumbidos. Para solucionar este problema, cambie la orientación de la unidad o colóquela más lejos de la fuente de la interferencia.
- Esta unidad podría producir interferencias en radios o televisores. No la utilice cerca de ellos.
- No exponga la unidad a la luz directa del sol, no la coloque cerca de aparatos que produzcan calor, no la deje dentro de un vehículo cerrado ni de ninguna forma la exponga a temperaturas extremas. Las temperaturas extremas pueden deformarla o descolorarla.

## **Mantenimiento**

- Para el mantenimiento diario, limpie la unidad con un trapo seco y suave o uno que haya sido humedecido con agua. Para quitar una suciedad mayor, utilice un detergente neutro y suave. Después, pase un trapo seco por toda la unidad.
- Nunca utilice bencina, alcohol o disolventes de ningún tipo a fin de evitar la deformación y/o el descolorimiento de la unidad.

## **Reparaciones y Datos**

. Tenga en cuenta que, al reparar la unidad, podría perder todos los datos que ésta contiene. Siempre debe hacer un "backup" de los datos importantes en una tarjeta de Memoria (Smart Media) o apuntarlos en un papel cuando sea posible). Al efectuar las reparaciones, los técnicos tomarán las precauciones necesarias para intentar evitar la pérdida de datos. No obstante, en ciertos casos (por ejemplo, en los que la avería está en los circuitos relacionados con la misma memoria), lamentamos que no siempre sea posible conservar los datos contenidos en la memoria y, por lo tanto, Roland no asume ninguna responsabilidad acerca de la pérdida de dichos datos.

## **Descargo de Responsabilidad**

• Roland no se responsabiliza bajo ninguna circunstancia de ningún daño, sea directo, indirecto, incidental ni de cualquier otro daño que tenga lugar como resultado del uso del SP -202 o de la imposibilidad de su uso. Dichos daños pueden incluir, pero no están limitados a los siguientes sucesos que pueden tener lugar como resultado del uso del SP - 202.

Incapacidad de realizar beneficios. Pérdida permanente de sus datos musicales. Incapacidad de continuar utilizando el SP - 202 u otros aparatos que han sido conectados a éste.

## **Precauciones Adicionales**

- Tenga en cuenta que puede perder para siempre el contenido de la memoria como consecuencia del mal funcionamiento o utilización incorrecta de la unidad. Para protegerse contra el riesgo de la pérdida de datos importantes, recomendamos hacer periódicamente una copia de seguridad de los datos contenidos en la memoria de la unidad en una tarjeta de memoria (Smart Media).
- Lamentablemente, una vez perdidos los datos, sería imposible recuperar los datos guardados en la tarjeta de Memoria (Smart Media). Roland Corporation no asumirá ninguna responsabilidad en este supuesto.
- Debe manejar los botones, deslizadores, jacks conectores y otros controles de la unidad de forma prudente. Manejarlos de forma brusca puede dar lugar a que la unidad funcione mal.
- Al conectar/desconectar los cables, cójalos por los extremos y evite estirarlos por el cable mismo. De esta manera evitará dañar los elementos internos del cable.
- Para evitar molestar a sus vecinos, mantenga el nivel de volumen a un nivel razonable o utilice auriculares.
- Si desea transportar la unidad, si es posible vuelva a colocarla en el embalaje original. Si no dispone del embalaje original, debe utilizar materiales de embalaje equivalentes.

## **Antes de Utilizar Tarjetas**

## **Utilizar Tarjetas de Memoria**

• Introduzca la tarjeta DATA hasta el fundo - hasta que quede bien sujeta.

#### \*\*\*FIGURA\*\*\*

La superficie sin contactos dorados debe estar orientada hacia arriba.

• Nunca debe tocar los terminales de la tarjeta. También, evite que los terminales se ensucian.

# **Arranque Rápido**

# **Escuchar muestras**

Cuando el SP -202 sale de la fábrica, las posiciones 1 - 8 del banco A ya contienen muestras. Vamos a escuchar dichas muestras.

#### **¿ Qué es una muestra?**

Una muestra es un fragmento de un sonido muestreado (una "forma de onda") junto con diversos ajustes que determinan la forma en que Ud. puede hacerla sonar durante una interpretación, habiendo sido ambos elementos asignados anteriormente a un pad.

#### **¿ Qué es un banco?**

Se refieren al conjunto de las muestras asignadas a cada uno de los ocho pads como banco. El SP -202 dispone de cuatro bancos: A - D.

#### \*\*\*FIGURA\*\*\*

- **1. Ajuste el interruptor power en ON.**
- **2. Pulse el pad 1. (El pad 1 se ilumina).**
- Las muestras ajustadas de fábrica suenan sólo mientras se mantiene pulsado el pad.
- **3. Ajuste el dial VOLUME del SP -202 de forma apropiada y, mientras pulsa l pad 1, suba gradualmente el volumen del amplificador o del altavoz amplificado.**

#### **4. Una vez verificado el nivel del sonido, pulse también los pads 2 - 8.**

- Si pulsar un pad no produce ningún sonido, asegúrese de que haya seleccionado el banco A (BANK A está iluminado). Si ha seleccionado otro banco, pulse el botón BANK INT A / B para cambiar al banco A.
- El volumen no se verá afectado por la fuerza que Ud. emplea al pulsar el pad. Pulsar un pad con fuerza excesiva hará que la unidad funcione mal.
- \* El SP 202 es capaz de hacer sonar simultáneamente hasta cuatro pads. Si Ud. pulsa pads adicionales en un intento de hacer sonar más pads de los que permite la unidad, el sonido de los pads que Ud. pulsó primero deja de sonar (el pad se apaga) para dejar lugar a los últimos pads pulsados (prioridad de la última nota). No obstante, según los ajustes, es posible que no sea posible hacer sonar simultáneamente cuatro pads. Para obtener más detalles acerca de este tema, vea la página 19 "Polifonía Máxima y prioridad de nota".
- \* Las muestras suministradas de origen son diferentes de las suministradas en el CD. Si Ud. borra las muestras de origen, no podrá recuperarlas (si no ha creado anteriormente una copia de seguridad).
- Si Ud. pulsa el botón TRIGGER / GATE para que se ilumine TRIGGER, cada vez que pulse el pad, la muestra sonará (pad iluminada) o dejará de sonar (pad apagada). Para obtener más detalles acerca de este tema, vea la página 29 "Hacer que la muestra siga sonando aunque deje de pulsar el pad".

# **Utilizar efectos en sus interpretaciones**

El SP -202 dispone de seis efectos que pueden añadir un carácter singular al sonido. Así puede probar y escuchar dichos efectos.

- \* Puede especificar el estado activado / desactivado de cada muestra.
- \* Con la excepción de PITCH, puede aplicar un efecto individual a cada muestra.
- \* Al utilizar los efectos, podrá hacer sonar menos notas simultáneas. Para obtener más detalles acerca de este tema, vez la página 19 "Polifonía máxima y prioridad de nota".

- **1. Ajuste el interruptor power en ON.**
- **2. Ajuste el dial VOLUME del SP -202 de forma apropiada y, mientras pulsa l pad 1, suba gradualmente el volumen del amplificador o del altavoz amplificado**
- **3. Pulse un pad para hacer sonar la muestra a la que desee aplicar el efecto.**
- **4. Pulse uno de los botones EFFECTS. (El botón que pulsa se ilumina).** El efecto está activado cuando el botón está iluminado y apagado cuando el botón está apagado.
- **5. Gire el dial CONTROL. El sonido cambiará consecuentemente.**

# **Muestrear sonido propios**

Así puede muestrear sonidos nuevos y guardarlos en los pads del banco B (que no contienen muestras de origen).

\* Tomar muestras sin autorización de un CD, disco, cinta, vídeo o emisión cuyo copyright es propiedad de un tercero está prohibido por la ley, con la excepción de casos especiales como el uso privado.

#### \*\*\*FIGURA\*\*\*

- **1. Conecte el reproductor de CDs a la unidad. (páginas 8 y 9)**
- **2. Asegúrese de que el interruptor SOURCE MIX del SP - 202 esté ajustado en OFF y que el interruptor SOURCE SELECT esté ajustado a la posición LINE. A continuación, ajuste el interruptor power en ON.**

Si desea tomar muestras mediante un micrófono, ajuste el interruptor SOURCE SELECT en MIC.

## **3. Pulse el botón SAMPLING START / STOP.**

El botón REC parpadea y el SP - 202 entra en el modo estándar. En este momento un pad al cual no se haya asignado ninguna muestra se selecciona automáticamente y empieza a parpadear.

\* Si ahora decide no tomar una muestra, pulse el botón CANCEL. El botón REC se apaga.

#### **4. Ajuste el nivel de muestreo.**

Inicie la reproducción del CD y gire el dial REC LEVEL para que el indicador PEAK se ilumine ocasionalmente.

Los preparativos ya están realizados. Pare el reproductor de CDs y ajústelo de forma que entre en el modo de espera.

- **5. Inicie la reproducción en el reproductor de CD y pulse el botón SAMPLING START / STOP de forma sincronizada con el inicio del sonido del CD..** El botón REC se ilumina y se inicia el muestreo.
- **6. Cuando llegue al punto donde desee dejar de tomar muestras, pulse el botón SAMPLING START / STOP. El muestreo parará y el pad que estaba parpadeando se apagará.**
- Si sobrepasa el tiempo máximo posible de muestreo, el muestreo parará automáticamente.
- **7. Pulse el pad que acaba de apagarse para escuchar el sonido que acaba de muestrear.**
- Si se ha grabado al principio o al final de la muestra un sonido o un intervalo de silencio no deseados, Ud. puede efectuar ajustes para que se reproduzca sólo la porción deseada de la muestra. Para obtener más detalles acerca de este tema, vea la página 27 "Hacer sonar sólo la porción deseada del sonido".

## • **Si a Ud. no le gusta el sonido muestreado**

Suprima el sonido que acaba de muestrear y vuelva a efectuar el procedimiento desde el paso 3. El procedimiento es el siguiente.

\*\*\*FIGURA\*\*\*

**a. Pulse el botón DEL. (El botón parpadea).**

## **b. Pulse el pad al cual está asignada la muestra no deseada. (El pad parpadeará).**

- **c. Pulse el botón DEL.** El botón DEL se ilumina. Cuando se apaga, significa que se ha completado la operación.
- Nunca debe apagar la unidad cuando el botón DEL está iluminado.

# **Utilizar el SP -202 como unidad de efectos para voz**

El SP - 202 permite aplicar los efectos FILTRO 1 / 2 y RING MOD (Modulador en Anillo) al sonido externo que entra en la unidad.

En esta sección, vamos a aplicar el modulador en anillo a la voz para que suene a la de un "robot".

#### \*\*\*FIGURA\*\*\*

- **1. Ajuste el interruptor SOURCE MIX en OFF y el interruptor SOURCE SELECT en LINE. A continuación, ajuste el interruptor power en ON.**
- **2. Pulse el pad SOURCE (El pad se iluminará).**
- **3. Ajuste el dial VOLUME del SP -202 de forma apropiada y, mientras habla al micrófono, suba gradualmente el volumen del amplificador o del altavoz amplificado.**
- Según la posición del micrófono en relación a los altavoces, el micrófono puede acoplarse. Puede solucionar este problema:
	- 1. Cambiando la orientación del (de los) micrófono(s).
	- 2. Colocando el (los) micrófono(s) a más distancia de los altavoces.
	- 3. Bajando los niveles de volumen.
- **4. Pulse el botón RING MOD para que se ilumine.**

El modulador en anillo se aplica al sonido procedente del micrófono produciendo un efecto parecido al sonido de una "voz de robot". Puede girar el dial CONTROL para ajustar la profundidad del efecto.

**5. Pulse otra vez el botón RING MOD para que se apague. El efecto quedará anulado.**

De la misma manera, pruebe el FILTRO 1 y 2.

## **6. Deje de pulsar el pad SOURCE. El sonido procedente del micrófono deja de sonar.**

- \* Si desea utilizar un micrófono externo, conéctelo al jack MIC. El micrófono externo automáticamente tendrá prioridad sobre el micrófono interno.
- No es posible utilizar simultáneamente dos o más efectos de FILTRO 1 y 2 o RING MOD.
- Si pulsa otro pad mientras el pad SOURCE está iluminado, puede interrumpirse el sonido procedente del micrófono. Además, al pulsar el pad SOURCE mientras suena un sonido de los pads 1 - 8, puede dar lugar a que se interrumpiera la reproducción de dicho sonido. Esto puede suceder si se sobrepasa la polifonía máxima. Para obtener más detalles acerca de este tema, vea la página 19 "Polifonía máxima y prioridad de nota".
- Cuando el interruptor SOURCE SELECT esta ajustado a la posición LINE, puede aplicar un efecto a la señal de audio procedente de la entrada por línea.
- Si ha pulsado el botón TRIGGER / GATE para que se ilumine TRIGGER, al pulsar un pad, alternará entre iniciar la reproducción del sonido (pad iluminado) y pararla (pad apagado) de forma que la muestra seguirá sonando cuando el pad esté iluminado. Para obtener más detalles acerca de este tema, vea la página 29 "Hacer que el sonido siga sonando aunque Ud. deje de pulsar el pad".

# **Sección 1. Hacer Sonar el SP -202**

En el SP - 202 Ud. puede hacer sonar muestras pulsando los pads 1 - 8 y los botones BANK.

Los pads que hacen sonar una muestra se iluminan y la pantalla muestra los ajustes del último pad pulsado. (Se refiere a este pad como "pad actual").

# **Cambiar de banco**

Se refieren colectivamente a las ocho muestras asignadas a los pads como "Banco" y el Set de Percusión - 202 permite utilizar cuatro bancos, A - D. A y B son bancos internos y C y D son los bancos contenidos en la tarjeta de memoria suministrada por separado.

Esto significa que dispone de hasta 32 muestras.

\* Al encender la unidad, se seleccionará automáticamente el banco A.

\*\*\*FIGURA\*\*\*

#### **(Como están organizados los bancos)**

Los dos bancos de la tarjeta de memoria (un total de 16 muestras) Los dos bancos internos (un total de 16 muestras) Pads 1 - 8 (muestras)

#### • **Alternar entre los bancos A / B**

**Pulse el botón BANK INT A /B para que se ilumine BANK A o B.**

\*\*\*FIGURA\*\*\*

#### • **Alternar entre los banco C / D**

**Pulse el botón BANK CARD C / D para que se ilumine BANK C o D.**

\*\*\*FIGURA\*\*\*

- Si no ha introducido una tarjeta de memoria en la ranura, no puede seleccionar los bancos C / D pulsando el botón BANK CARD C / D.
- De origen sólo el banco A del SP 202 contiene muestras.
- \* Cuando cambia de banco, el pad 1 del banco seleccionado siempre es el pad actual.
- Nunca debe extraer la tarjeta de memoria cuando una muestra del banco C / D está sonando.
- Si introduce una tarjeta que no haya sido utilizada anteriormente con el SP - 202 (es decir, que no haya sido formateada en el SP -202) al pulsar el botón BANK CARD C / D, C / D REC parpadeará. Si a continuación pulsa el botón REC, la tarjeta queda formateada. No apague la unidad ni extraiga la tarjeta mientras la tarjeta se está formateando. Al formatear la tarjeta, los datos que contiene se borrarán.

## **Utilizar la función Hold para hacer sonar una muestra**

Con los ajustes de fábrica, las muestras asignadas al banco A suenan sólo mientras mantiene pulsado el pad y al dejar de pulsarlo, dejarán de sonar. No obstante, puede utilizar la función Hold para hacer que la muestra siga sonando aunque deje de pulsar el pad.

Esto es especialmente cómodo cuando Ud. tiene una frase en bucle que desea hacer sonar de forma continua. En el siguiente procedimiento, explicaremos cómo utilizar la función Hold con el pad 1 del banco A como ejemplo.

\*\*\*FIGURA\*\*\*

- **1. Asegúrese de que el banco A esté iluminado y pulse el pad 1 para hacer sonar la muestra en bucle.**
- **2. Antes de dejar de pulsar el pad, pulse el pad HOLD.**

Esta acción activa la función Hold y la muestra seguirá sonando aunque deje de pulsar el pad.

#### **3. Pulse otra vez el pad HOLD para parar el sonido.**

- El pad queda iluminado mientras la muestra suena.
- En el momento en que Ud. vuelve a pulsar el pad HOLD para cancelar la función Hold, todos los sonidos dejarán de sonar, inclusive los sonido que la función hold no afectaba.
- Efectuando ajustes para la función Gate Playback / Trigger Playback (página 29), Ud. puede lograr el mismo resultado sin pulsar el pad HOLD. La función Gate Playback / Trigger Playback puede ser especificada independientemente para cada pad 1 - 8.

## **Utilizar un pad para controlar el sonido procedente de una fuente externa (Pad Source)**

En el SP - 202, Ud. puede utilizar un pad para hacer sonar / parar el sonido procedente de una fuente externa y aplicar un efecto a dicho sonido sin tener que muestrearlo.

\*\*\*FIGURA\*\*\*

- **1. Si desea controlar un reproductor de CD, etc. conéctelo a LINE IN. Si desea utilizar un micrófono (interno o externo), ajuste SOURCE SELECT en MIC.**
- **2. Si el sonido externo que entra en la unidad es una fuente por línea, ajuste SOURCE SELECT en LINE. Si es procedente de un micrófono (interno o externo), ajuste SOURCE SELECT en MIC.**
- \* Si utiliza el LINE IN, la salida es en estéreo.
- **3. Ajuste el interruptor power en ON.**
- **4. El sonido externo que entra en la unidad se escuchará hasta que Ud. deje de pulsar el pad SOURCE.**

Si Gate está iluminado, el sonido se escuchará sólo hasta el momento en que Ud. deje de pulsar el pad SOURCE y dejará de sonar cuando Ud. deje de pulsar el pad (el pad se apaga). Si **TRIGGER** está iluminado, al pulsar el pad SOURCE, alternará entre el sonido (el pad está iluminado) y el silencio (el pad está apagado). Puede alternar entre GATE y TRIGGER pulsando el botón TRIGGER / GATE.

También puede utilizar los efectos FILTER 1 / 2 y RING MOD. Para obtener más detalles acerca de este tema, vea la página 34 "Aplicar efectos al sonido externo que entra en la unidad".

**Mezclar muestras con sonidos procedentes del micrófono y sonidos externos (Source Mix)**

El SP - 202 proporciona la función Source Mix que permite combinar los sonidos que entran por la entrada de micrófono o por la entrada externa (Line In) con muestras sin tener que conectar un mezclador a la unidad.

\*\*\*FIGURA\*\*\*

## **1. Grabe en la unidad las muestras (frases o efectos especiales, etc.) que desee utilizar.**

- Es más cómodo limitarse al número de muestras utilizadas en una canción individual que al número de muestras que se puede seleccionar sin cambiar de banco.
- **2. Ajuste el interruptor SOURCE MIX del SP - 202 en ON.**
- **3. Si desea combinar las muestras con el sonido procedente del micrófono, ajuste el interruptor SOURCE SELECT en MIC. Para combinar muestras con un CD, seleccione LINE.**
- **4. Si utiliza un micrófono externo, conecte el micrófono al jack MIC. Si desea utilizar un CD, conéctelo a LINE IN (vea las páginas 8 y 9).**
- **5. Ajuste el interruptor power en ON.**
- **6. Pulse los pads para hacer sonar las muestras deseadas.**
- **7. Ajuste el dial VOLUME del SP 202 a la posición apropiada y cante con el micrófono o inicie la reproducción del CD mientras suba gradualmente el volumen del amplificador o del altavoz amplificado.**
- **8. Si desea ajustar el volumen de las muestras, gire el dial VOLUME.**
- **9. Si desea ajustar el volumen del micrófono o del sonido externo, pulse el botón REC para entrar en modo de espera de muestreo y gire el dial CONTROL.**

Cuando termine de efectuar los ajustes, pulse el botón CANCEL.

# **Calcular las BPM (Pulsaciones por minuto (tempo))**

En el SP - 202 Ud. puede pulsar el botón TAP de forma acompasada con el ritmo para que se calcule y se muestre el valor BPM (tempo) correspondiente.

\*\*\*FIGURA\*\*\*

- **1. Ajuste el interruptor power en ON.**
- $\overline{\text{Si}}$  ha especificado las BPM para el pad actual, se muestra dicho valor.
- **2. Pulse el botón TAP de forma acompasada con las negras del compás. Al pulsarlo cuatro o más veces, se mostrarán las BPM durante varios segundos. (Los puntos que indican los decimales localizados debajo de los números parpadearán). A continuación, la visualización de las BPM del pad actual volverán a mostrarse.**

\*\*\*FIGURA\*\*\*

puntos que indican los decimales

También dispone de esta función cuando están sonando las muestras. No dispone de esta función cuando está en modo de espera de muestreo ni durante la toma de muestras.

# **Polifonía Máxima y prioridad de nota**

El SP - 202 es capaz de hacer sonar hasta cuatro notas simultáneas. Al utilizar un efecto o una muestra en estéreo ocupará dos o más de las notas de la capacidad de polifonía. Esto significa que, en algunos casos, dispondrá de menos de cuatro notas. Para obtener más detalles acera de este tema, vea la tabla siguiente que muestra el número de voces utilizadas en cada caso y la lista de ejemplos.

Si pulsa los pads en un intento de hacer sonar simultáneamente más notas que las permitidas, el primer sonido que Ud. hizo sonar dejará de sonar y la última muestra solicitada sonará (prioridad de la última nota).

\* Si cambia el pad actual, la muestra asignada al pad actual será tratada como última nota solicitada.

#### • **Número de voces utilizadas**

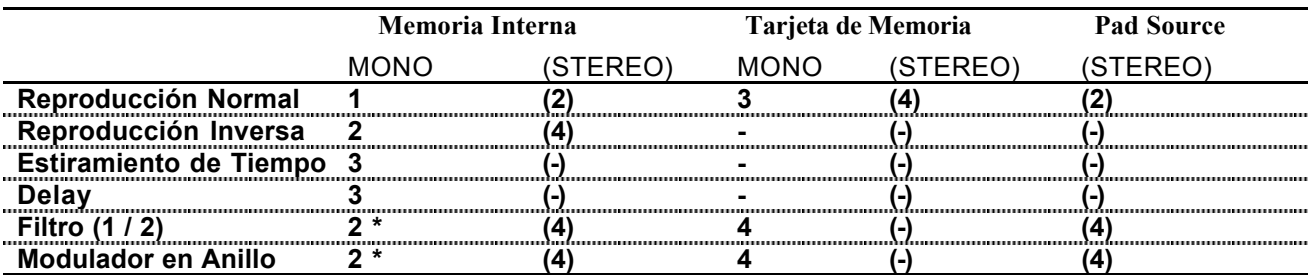

Puede utilizar simultáneamente un total de hasta 4 voces

-: No disponible

\* : En el caso de utilizar HI - FI serán 3 voces.

#### • **Ejemplos de las máximas notas simultáneas permitidas**

- **1. Reproducción monofónica normal x 4 = 4**
- **2. Reproducción en estéreo normal x 2 = 4**
- **3. Estiramiento de tiempo monofónico x 1 + reproducción monofónica normal x 1 = 4**
- **4. Filtro monofónico (no HI FI) x 1 + reproducción monofónica normal x 2 = 4**
- **5. Filtro monofónico (HI FI) x 1 + reproducción monofónica normal x 1 = 4**
- **6. Filtro monofónico ( no HI FI) x 1 + modulador en anillo monofónico (no HI FI) x 1 = 4**
- **7. Reproducción monofónica normal x 2 + reproducción pad source normal x 1 = 4**
- **8. Reproducción en estéreo desde una tarjeta de memoria x 1 = 4**

# **Sección 2 Muestrear**

Si ya ha asignado una muestra de un sonido a cada pad o si se ha consumido todo el tiempo de muestreo disponible, primero debe suprimir una o más muestras no deseadas y, a continuación, grabar la muestra nueva en un pad vacío.

(Vea la página 25 "Suprimir una muestra individual").

Tomar muestras sin autorización de un CD, disco, cinta, vídeo o emisión cuyo copyright es propiedad de un tercero está prohibido por la ley, con la excepción de casos especiales como el uso privado.

# **Tomar muestras desde un micrófono**

Cuando el SP -202 sale de la fábrica, los pads del banco B está vacíos. Vamos a tomar muestras y asignarlas a estos pads.

En el procedimiento presentado a continuación, vamos a utilizar un micrófono externo para grabar una muestra en el pad 2 del banco B.

\*\*\*FIGURA\*\*\*

- **1. Conecte un micrófono externo al jack MIC.**
- **2. Ajuste el interruptor SOURCE SELECT en MIC.**
- **3. Ajuste el interruptor power en ON.**
- **4. Pulse el botón SAMPLING START / STOP.**

El botón REC parpadeará y el SP - 202 entrará en modo de espera.

- Si ahora desea dejar de muestrear, pulse el botón CANCEL. El botón REC se apaga.
- **5. Pulse el botón BANK INT A / B para que B se ilumine.**
- **6. Pulse el pad 2.**
- **7. Asegúrese de que MODO esté iluminado.** Si STEREO está iluminado, pulse el botón MONO / STEREO para que MONO se ilumine.
- Aunque Ud. tome una muestra con un ajuste de STEREO, si la fuente es monofónica, se grabará el mismo sonido para L y para R. En este caso, el sonido sería idéntico que el grabado utilizando MONO, pero utilizaría dos notas de polifonía.
- **8. Mientras el micrófono capta el sonido deseado, gire el control REC LEVEL para ajustar el nivel de muestreo de forma que PEAK se ilumine ocasionalmente.**

Si efectúa el ajuste de las BPM (tempo) antes de iniciar el muestreo, al pulsar el botón SAMPLING START / STOP, hará que el punto final se ajuste automáticamente al pulso del valor BPM que estaba en función antes de que el botón fue pulsado y el botón MARK se iluminará. (Vea la página 27 "Hacer sonar sólo la parte deseada del sonido").

Existen dos maneras de entrar las BPM (pulsaciones por minuto). Si ya conoce el ajuste deseado, puede entrarlo numéricamente. Si no, pulse el pad TAP de forma acompasada con el Tempo (Entrada Tap).

**9 - 1. Para entrar un valor numérico, pulse los botones** Ÿ⁄ **para seleccionar el valor deseado.**

Si mantiene pulsando un botón, el valor aumenta o decrece de forma continua.

- **9 2. Si desea utilizar la entrada Tap, escuche el sonido que desee muestrear y pulse el botón TAP de forma acompasada con el pulso del sonido.** Al pulsar el botón cuatro o más veces, el valor quedará entrada (se muestra).
- Puede especificar cualquier tempo dentro de la gama 40 - 200. (Cuando la función PITCH está desactivada).
- Puede invertir el orden de los pasos 5 9 o efectuarlos tantas veces que desee.
- **10. Pulse el botón SAMPLING START / STOP.** El botón REC se ilumina y se inicia el muestreo.
- Nunca debe apagar la unidad cuando el muestreo esté en curso.

#### **11. Cuando desee detener el muestreo, pulse otra vez el botón SAMPLING START / STOP. El muestreo se detendrá y el pad que parpadea se apagará.**

Las BPM se calculan y se muestran automáticamente según la duración de la muestra. (Si las BPM han sido especificadas, las BPM se calculan en relación al intervalo de tiempo que existe entre los puntos de Inicio y Final).

Si el tiempo de muestreo es de dos o más compases o de menos de un compás, el valor de las BPM mostrado puede ser el doble o la mitad del valor correcto. En este caso, pulse los botones  $\land \lor$  para ajustar el valor deseado. (Vea la página 25 "Ver y modificar el valor BPM después de tomar una muestra"). Tenga en cuenta que en algunos casos (como cuando el compás es ternario), puede ser imposible calcular o ajustar con precisión el valor BPM.

Si pulsa el pad que parpadea (es decir, el pad donde se está guardando actualmente la muestra) en vez de pulsar el botón SAMPLING START / STOP, el muestreo se detiene y el sonido muestreado actualmente se reproduce automáticamente.

## **12. Pulse el pad (2) que acaba de apagarse y el sonido que Ud. acaba de muestrear sonará.**

\* Una vez muestreado un sonido, no será posible cambiarlo de monofónico a estereofónico ni viceversa.

# **Tomar muestras desde un CD (Grabación por línea)**

Vamos a muestrear en estéreo un sonido contenido en el CD suministrado con la unidad.

En el procedimiento siguiente, vamos a grabar una muestra en el pad 3 del banco B.

\*\*\*FIGURA\*\*\*

- **1. Conecte el reproductor de CD a la unidad. (páginas 8 y 9).**
- **2. Encienda el reproductor de CD y ajústelo para que el CD suministrado con la unidad esté en modo de espera de reproducción.**
- **3. Ajuste el interruptor SOURCE SELECT en LINE.**
- **4. Ajuste el interruptor power en ON.**
- **5. Pulse el botón SAMPLING START / STOP.** El botón REC parpadeará y el SP - 202 entrará en modo de espera.
- \* Si ahora desea dejar de muestrear, pulse el botón CANCEL. El botón REC se apaga.
- **6. Pulse el botón BANK INT A / B para que B se ilumine.**
- **7. Pulse el pad 3.**
- **8. Pulse el botón MONO / STEREO para que STEREO se ilumine.**
- \* Aunque Ud. tome una muestra con un ajuste de STEREO, si la fuente es monofónica, se grabará el mismo sonido para L y para R. En este caso, el sonido sería idéntico que el grabado utilizando MONO, pero utilizaría dos notas de polifonía.
- **9. Inicie la reproducción del CD y gire el control REC LEVEL para ajustar el nivel de muestreo de forma que PEAK se ilumine ocasionalmente.**

Una vez efectuado este ajuste, pare el CD y ajuste el reproductor de forma que entre en modo de espera de reproducción.

Si efectúa el ajuste de las BPM (tempo) antes de iniciar el muestreo, al pulsar el botón SAMPLING START / STOP, hará que el punto final se ajuste automáticamente al pulso del valor BPM que estaba en función antes de que el botón fuera pulsado y el botón MARK se iluminará. (Vea la página 27 "Hacer sonar sólo la parte deseada del sonido").

Existen dos maneras de entrar las BPM (pulsaciones por minuto). Si ya conoce el ajuste deseado, puede entrarlo numéricamente. Si no, pulse el pad TAP de forma acompasada con el Tempo (Entrada Tap).

**10 - 1. Para entrar un valor numérico, pulse los botones** Ÿ⁄ **para seleccionar el valor deseado.**

Si mantiene pulsando un botón, el valor aumenta o decrece de forma continua.

**10 - 2. Si desea utilizar la entrada Tap, escuche el sonido que desee muestrear y pulse el botón TAP de forma acompasada con el pulso del sonido.** Al pulsar el botón cuatro o más veces, el valor quedará entrado (se muestra).

- Puede especificar cualquier tempo dentro de la gama 40 - 200. (Cuando la función PITCH está ajustada en OFF).
- Puede invertir el orden de los pasos 6 10 o efectuarlos tantas veces como desee.

**11. Inicie la reproducción del CD y de forma sincronizada con el inicio del sonido deseado del CD pulse el botón SAMPLING START / STOP.**

El botón REC se ilumina y se inicia el muestreo.

- Nunca debe apagar la unidad cuando el muestreo esté en curso.
- **12. Cuando desea detener el muestreo, pulse otra vez el botón SAMPLING START / STOP. El muestreo se detendrá y el pad que parpadea se apagará.**
- Las BPM se calculan y se muestran automáticamente según la duración de la muestra. (Si las BPM han sido especificadas, las BPM se calculan en relación al intervalo de tiempo que existe entre los puntos de Inicio y Final).

Si el tiempo de muestreo es de dos o más compases o de menos de un compás, el valor de las BPM mostrado puede ser el doble o la mitad del valor correcto. En este caso, pulse los botones  $\land \lor$  para ajustar el valor deseado. (Vea la página 25 "Ver y modificar el valor BPM después de tomar una muestra"). tenga en cuenta que en algunos casos (como cuando el compás es ternario), puede ser imposible calcular o ajustar con precisión el valor BPM.

Si pulsa el pad que parpadea (es decir, el pad donde se está guardando actualmente la muestra) en vez de pulsar el botón SAMPLING START / STOP, el muestreo se detiene y el sonido muestreado actualmente se reproduce automáticamente.

## **13. Pulse el pad (3) que acaba de apagarse y el sonido que Ud. acaba de muestrear sonará.**

\* Una vez muestreado un sonido, no será posible cambiarlo de monofónico a estereofónico ni viceversa.

# **Muestreo HI - FI (alta fidelidad) / Muestreo Largo (Grado de Muestreo)**

Para cada pad del SP - 202, Ud. puede especificar uno de cuatro grados de muestreo (Sampling Grades) con que se efectúa la grabación de la muestra. Si lograr una grabación de alta calidad es más importante que disponer de mucho tiempo de muestreo, seleccione HI - FI (sonido de alta calidad). Si es más importante el tiempo de muestreo que la calidad del sonido, seleccione LO - FI 1 o 2.

\* Para conocer los posibles tiempos de muestreo de cada grado, vea la página "Tiempo de Muestreo / Comprobar el tiempo restante").

En el procedimiento siguiente, vamos a explicar el procedimiento para seleccionar LO - FI 1 y grabar una muestra larga.

\*\*\*FIGURA\*\*\*

- **1. Conecte el reproductor de CD a la unidad. (páginas 8 y 9).**
- **2. Encienda el reproductor de CD y ajústelo para que el CD suministrado con la unidad esté en modo de espera de reproducción.**
- **3. Ajuste el interruptor SOURCE MIX en OFF y el interruptor SOURCE SELECT en LINE.**
- **4. Verifique los ajustes efectuados en el paso 3 y ajuste el interruptor power en ON.**
- **5. Pulse el botón SAMPLING START / STOP.**

El botón REC parpadeará y el SP - 202 entrará en modo de espera.

Si ahora desea dejar de muestrear, pulse el botón CANCEL. El botón REC se apaga.

- **6. Pulse el botón BANK INT A / B (o si utiliza una tarjeta de memoria el botón CARD C / D) y especifique el banco y el pad deseados.**
- **7. Pulse varias veces el botón de ajuste de grado de muestreo hasta que LO FI 1 se ilumine.**
- \* Se requiere cierto tiempo para que el grado se cambie. No puede cambiarlo si los puntos que indican los decimales de la visualización de las BPM están parpadeando. Espere hasta que el grado se cambie antes de volver a pulsar el botón.
- Seleccionando LO FI 2, puede grabar incluso muestras aún más largas que con LO - FI 1.
- **8. Inicie la reproducción del CD y gire el control REC LEVEL para ajustar el nivel de muestreo de forma que PEAK se ilumine ocasionalmente.**
- \* A pesar del grado de muestreo, el sonido que entra en la unidad se escucha sin cambios cuando está en modo de espera o durante el muestreo.
- **9. Pare el reproductor de CD y ajústelo en modo de espera de reproducción en un punto localizado delante de la frase que desea muestrear.**
- **10. Inicie la reproducción del CD y de forma sincronizada con el inicio del sonido deseado del CD pulse el botón SAMPLING START / STOP.**

El botón REC se ilumina y se inicia el muestreo.

- Nunca debe apagar la unidad cuando el muestreo está en curso.
- **11. Cuando desea detener el muestreo, pulse otra vez el botón SAMPLING START / STOP. El muestreo se detendrá y el pad que parpadea se apagará.**
- Si pulsa el pad que parpadea (es decir, el pad donde se está guardando actualmente la muestra) en vez de pulsar el botón SAMPLING START / STOP, el muestreo se detiene y el sonido muestreado actualmente se reproduce automáticamente.

#### **12. Al pulsar el pad que acaba de apagarse, el sonido que Ud. acaba de muestrear sonará.**

\* Una vez muestreado un sonido, no será posible cambiarlo de monofónico a estereofónico ni viceversa.

# **Iniciar automáticamente el muestreo (Muestreo Automático)**

El SP - 202 proporciona la prestación Muestreo Automático que inicia automáticamente el muestreo cuando el sonido que entra en la unidad (la señal) sobrepasa el nivel especificado. Esto es especialmente cómodo para cuando desea iniciar el muestreo desde la introducción de la canción.

Si Ud. efectúa los ajustes siguientes para especificar el nivel de inicio del muestreo, cuando la señal de entrada sobrepase el nivel especificado, el muestreo empezará automáticamente.

\*\*\*FIGURA\*\*\*

#### **1. Mantenga pulsado el botón CANCEL y pulse el botón REC.** El botón REC parpadeará.

## **2. Gire el control REC LEVEL para ajustar el nivel.**

El nivel en que el indicador PEAK se ilumine será el nivel de inicio del muestreo. Al girar el control en el sentido en que se mueven las agujas del reloj, el nivel subirá. Ahora, la visualización de las BPM muestra el nivel de inicio del muestreo (nueve pasos 0 - 8).

#### **Ejemplo de pantalla : - 3 -**

- Cuando la pantalla muestre " 0 ", se seleccionará el muestreo normal (el muestreo automático no se utilizará).
- \* Si ahora Ud. decide no tomar la muestra, pulse el botón CANCEL. El botón REC se apaga.

#### **3. Pulse el botón REC para ajustar el nivel de inicio del muestreo.** El botó REC se apaga.

\* Los demás ajustes para el muestreo son iguales que los del muestreo normal.

## **4. Pulse el botón SAMPLING START / STOP.**

El botón REC parpadeará y el SP - 202 entrará en modo de espera. Ahora la visualización de las BPM indica el nivel de inicio del muestreo.

- **5. Pulse el botón BANK INT A / B (o si utiliza una tarjeta de memoria el botón CARD C / D) y especifique el banco y el pad donde desea guardar la muestra.**
- **6. Pulse el botón de ajuste de grado de muestreo para ajustar el grado de muestreo.**
- **7. Pulse el botón MONO / STEREO para especificar si la muestra será monofónica o en estéreo.**
- **8. Gire el control REC LEVEL para ajustar el nivel de muestreo de forma que PEAK se ilumine ocasionalmente.**
- \* Como este paso ajusta el nivel de muestreo, el nivel de inicio del muestreo que Ud. especificó anteriormente no cambia.
- **10. Cuando la señal que entra en la unidad mediante LINE IN o MIC sobrepase el nivel de inicio del muestreo, el botón REC se iluminará y el muestreo se iniciará.**
- **11. Cuando desea detener el muestreo, pulse otra vez el botón SAMPLING START / STOP. El muestreo se detendrá y el pad que parpadea se apagará.**
- El tempo se calcula y se muestra automáticamente en relación a la duración de la muestra. (Vea la página 25 "Ver y modificar el valor BPM después de muestrear").
- \* Si pulsa el pad que parpadea (es decir, el pad donde se está guardando actualmente la muestra) en vez de pulsar el botón SAMPLING START / STOP, el muestreo se detiene y el sonido muestreado actualmente se reproduce automáticamente.

#### **12. Al pulsar el pad que acaba de apagarse, el sonido que Ud. acaba de muestrear sonará.**

## • **Para parar el muestreo automático**

Si desea parar el muestreo automático, utilice el procedimiento siguiente.

- **1. Mantenga pulsado el botón CANCEL y pulse el botón REC.**
- **El botón REC parpadeará.**
- **2. Gire el dial CONTROL completamente en el sentido en que se mueven las agujas del reloj hasta que la pantalla BPM muestre "**  $- 0 -$ ".
- **3. Pulse el botón REC.**

#### **Tiempo de Muestreo / Comprobar el tiempo restante**

Los posibles tiempos de muestreo para la memoria interna y las tarjetas de memoria son los siguientes.

Los tiempos mostrados aquí son los tiempos totales para las dieciséis muestras de los bancos A / B (para la memoria interna) o los bancos C / D (para una tarjeta de memoria).

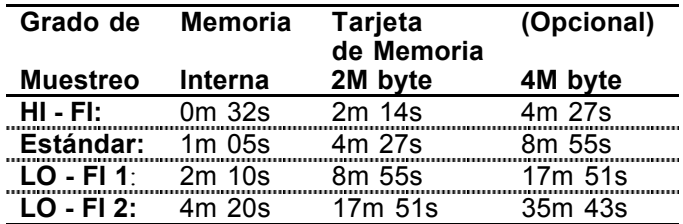

- Si utiliza muestras en estéreo, los tiempos de muestreo permisibles son la mitad de los de la tabla.
- De origen el banco A del SP 202 contiene muestras de demostración. Esto significa que el tiempo de muestreo disponible son menores a los de la tabla.

## • **Comprobar el tiempo de muestreo restante**

Cuando Ud. pulse el botón REMAIN, la pantalla BPM indicará el tiempo restante para una grabación con el ajuste HI - FI.

#### **(Ejemplo de pantalla)**

\*\*\*FIGURA\*\*\*

minutos segundos

\* Tenga en cuenta que el tiempo restante mostrado puede no ser completamente preciso.

# **Suprimir una muestra individual**

Así es cómo puede suprimir una muestra individual.

#### \*\*\*FIGURA\*\*\*

- **1. Pulse el botón DEL.**
- **2. Pulse el botón BANK INT A / B (o si utiliza una tarjeta de memoria el botón CARD C / D) y especifique el banco y el pad que contienen la muestra a suprimir. El pad seleccionado parpadeará.**
- Si pulsa un pad que no tiene asignado ninguna muestra, no ocurrirá nada.
- Si decide no suprimir, pulse el botón CANCEL.

#### **3. Pulse el botón DEL.**

El botón DEL parpadeará. Cuando la muestra ha sido suprimida, el botón se apaga.

\* Nunca debe apagar la unidad cuando el botón DEL está iluminado.

# **Suprimir todas las muestras**

Ud. puede suprimir todas las muestras contenidas en la memoria interna del SP - 202 o en la tarjeta de memoria en una sola operación.

Los ajustes de la función PITCH y los ajustes MIDI también se suprimen con las muestras.

\*\*\*FIGURA\*\*\*

- **1. Mantenga pulsado el botón CANCEL y pulse el botón DEL.** El botón DEL parpadeará.
- **2. Si desea suprimir el contenido de la memoria interna, pulse el botón BANK INT A / B (A y B parpadearán). Si desea suprimir el contenido de la tarjeta de memoria, pulse el botón BANK CARD C / D) (C y D parpadearán).**
- Si decide no suprimir, pulse el botón CANCEL.

# **3. Pulse el botón DEL (iluminado) para suprimir los datos.**

El botón DEL parpadeará. Cuando la muestra ha sido suprimida, el botón se apaga.

Nunca debe apagar la unidad cuando el botón DEL está iluminado.

# **Ver y modificar el valor BPM después de muestrear**

Si no ajustó las BPM antes de muestrear, las BPM se calculan y se muestra automáticamente en relación a la duración de la muestra.

Como el número en la columna de los decimales de las BPM es un valor aproximado, puede dar lugar a pequeños errores en el cálculo.

Según la duración de la muestra, el valor BPM calculado puede ser la mitad o el doble de las BPM correctas. En este caso, utilice los botones  $\land \lor$  para ajustar el valor correcto.

Pulse  $\triangle$  para dividir entre dos el valor mostrado o pulse ⁄ para doblarlo.

# **Sección 3. Modificar la manera en que se reproduce la muestra (Edición)**

La pantalla muestra los ajustes de muestreo del último pad en sonar (el pad actual) o el valor BPM (tempo).

Pulsando los botones de edición, puede modificar (editar) la manera en que se reproduce la muestra asignada al pad actual.

Si Ud. ha pulsado dos o más pads para hacer sonar muestras y no está seguro cuál es el pad actual, pulse el botón REMAIN. El pad que parpadea es el pad actual. Para obtener más detalles acerca de este tema, vea la página 30 "Comprobar el pad actual".

Los ajustes que modifique mientras las muestras se reproducen quedarán guardados en la memoria cuando todos los pads hayan dejado de sonar. Por esta razón, nunca debe apagar la unidad cuando las muestras están sonando.

## **Hacer Sonar repetidamente una frase (Reproducción en Bucle)**

Si ha muestreado un sonido que dura varios compases y desea reproducirlo de forma repetida, utilice la función Reproducción en Bucle.

\*\*\*FIGURA\*\*\*

Punto inicial Punto final se repite

**1. Pulse el pad que contiene la muestra que desea reproducir en bucle. (Es decir, especifique el pad actual).**

El pad se ilumina y la muestra suena.

**2. Pulse el botón LOOP / ONE SHOT para que se ilumine LOOP.**

\*\*\*FIGURA\*\*\*

Si Ud. hace que LOOP se ilumine durante la reproducción One Shot, la reproducción en bucle se selecciona inmediatamente.

## **Hacer Sonar una sola vez el sonido (Reproducción One Shot)**

Para los sonidos (como por ejemplo la percusión) que Ud. desea hacer sonar una sola vez cuando pulsa el pad, utilice la Reproducción One Shot.

\*\*\*FIGURA\*\*\*

Punto inicial Punto final

**1. Pulse el pad que contiene la muestra para la cual desea especificar la Reproducción One Shot. (Es decir, especifique el pad actual).**

El pad se ilumina y la muestra suena.

**2. Pulse el botón LOOP / ONE SHOT para que se ilumine ONE SHOT.**

- Si Ud. hace que ONE SHOT se ilumina durante la reproducción en Bucle, la reproducción One Shot se seleccionará una vez que el sonido que está sonando actualmente se apague.
- Al reproducir una muestra, si existe un intervalo de silencio al principio del sonido o una porción no deseada al final del sonido, puede utilizar la operación de edición explicada en la sección siguiente "Hacer Sonar sólo la porción deseada del sonido".

# **Hacer Sonar sólo la porción deseada del sonido (Modificar el Punto de Inicio / Final)**

En el SP -202, el área de los datos de forma de onda que en realidad se reproducen puede ser especificada / memorizada independientemente para cada muestra.

El punto en que se inicia la reproducción de los datos de forma de onda se denomina **Punto Inicial** y el punto en que se finaliza la reproducción de los datos se denomina **Punto Final**.

Si el sonido que Ud. ha muestreado contiene material no deseado al principio, ajuste el Punto Inicial de forma que dicha porción no se escuche. Si el material está localizado al final, ajuste el Punto Final. De esta manera, Ud. puede hacer que suene sólo la porción deseada.

\*\*\*FIGURA\*\*\*

Inicio de la Muestra Final de la Muestra no deseada no deseada Punto Inicial Punto Final la porción que se reproduce

\* Cuando Ud. modifique los ajustes del Punto Inicial o del Punto Final, las BPM se calcularán según el tiempo especificado recientemente y a continuación se mostrarán. Si el tiempo de muestreo es de dos o más compases o menos de un compás, el valor de las BPM mostrado puede ser el doble o la mitad del valor correcto. En este caso, pulse los botones  $\land \lor$  para ajustar el valor deseado. (Vea la página 25 "Ver y modificar el valor BPM después de tomar una muestra"). Tenga en cuenta que en algunos casos (como cuando el compás es ternario), puede ser imposible calcular o ajustar con precisión el valor BPM.

## • **Ajustar los puntos Inicial y Final**

**1. Pulse el pad al cual la muestra que desee editar está asignado.**

El pad se ilumina y la muestra suena.

Para utilizar la reproducción con puerta, siga pulsando el pad.

## **2. Cuando llegue al punto donde desee ajustar el Punto Inicial, pulse el botón MARK.**

El botón MARK parpadea y la pantalla BPM indica "\_ \_ \_ ".

Si ahora ajusta las BPM (tempo), el Punto Final se ajusta automáticamente en el punto donde se localiza el tiempo del compás más cercano (es decir, el intervalo entre las pulsaciones medido desde el Punto Inicial en relación al valor BPM) a la posición donde Ud. vuelve a pulsar el botón MARK. Ud. puede seleccionar el valor BPM deseado pulsando los botones o pulsando el botón TAP cuatro o más veces de forma acompasada con el tempo.

#### \*\*\*FIGURA\*\*\*

Punto Inicial pulsación punto en que Ud. pulsó el botón MARK ajustado Punto Final recientemente ajustado

**3. En el punto donde desee ajustar el Punto Final, pulse otra vez el botón MARK.** Cuando el botón MARK se ilumina, significa que el

- Si el ajuste no es el deseado, pulse el botón MARK (iluminado) mientras suena el sonido para que se apague el botón y vuelva a efectuar el procedimiento desde el paso 1.
- **Ajustar sólo el Punto Final**

ajuste ha sido completado.

- **1. Mantenga pulsado el botón MARK y pulse el pad que contiene la muestra que desee editar. (Especifique el pad actual)** El pad se ilumina y la muestra suena.
- En el caso de la reproducción con Puerta, mantenga pulsado el pad.

\*\*\*FIGURA\*\*\*

#### mantenga pulsado

## **2. Deje de pulsar el botón MARK.**

El botón MARK parpadea y la pantalla BPM indica "  $\overline{\phantom{a}}$ .

- Si ahora ajusta las BPM (tempo), el Punto Final se ajusta automáticamente en el punto donde se localiza el tiempo del compás más cercano (es decir, el intervalo entre las pulsaciones medido desde el Punto Inicial en relación al valor BPM) a la posición donde Ud. vuelve a pulsar el botón MARK. Ud. puede seleccionar el valor BPM deseado pulsando los botones  $\land \lor$  o pulsando el botón TAP cuatro o más veces de forma acompasada con el tempo.
- **3. En el punto donde desee ajustar el Punto Final, pulse otra vez el botón MARK.** Cuando el botón MARK se ilumina, significa que el ajuste ha sido finalizado.
- \* Si el ajuste no es el deseado, pulse el botón MARK (iluminado) mientras suena el sonido para que se apague el botón y vuelva a efectuar el procedimiento desde el paso 1.
- **Ajustar sólo el Punto Inicial (El Punto Final es el final de la muestra)**
- **1. Mantenga pulsado el botón MARK y pulse el pad que contiene la muestra que desee editar. (Especifique el pad actual)** El pad se ilumina y la muestra suena.
- \* En el caso de la reproducción con Puerta, mantenga pulsado el pad.
- **2. Cuando llegue al Punto Inicial deseado, pulse el botón MARK.** El botón MARK parpadea.
- **3. Pulse el pad (o en el caso de la reproducción con Puerta, deje de pulsar el pad) para detener la reproducción.** El botón MARK se ilumina y el ajuste se completa.
- Si el ajuste no es el deseado, pulse el botón MARK (iluminado) mientras suena el sonido para que se apague el botón y vuelva a efectuar el procedimiento desde el paso 1.

# **Suprimir porciones no deseadas (Truncar)**

Al especificar los puntos Inicial y Final (páginas 27 - 28), puede producir porciones de datos de forma de onda inutilizadas. Suprimiendo (Truncando) dichas porciones, Ud. puede hacer un uso más eficaz de la memoria.

\*\*\*FIGURA\*\*\*

Inicio de la Muestra Final de la Muestra no deseada no deseada Punto Inicial Punto Final la porción que se reproduce **Truncar** 

- **1. Pulse el pad que contiene la muestra que desee truncar. (Especifique el pad actual).** El pad se ilumina y la muestra suena.
- **2. Asegúrese de haber ajustado los puntos Inicial y Final (el botón MARK esta iluminado).**
- **3. Pulse el botón DEL.** El botón DEL parpadea.

FIGURA

**4. Pulse el botón MARK.** El botón MARK parpadea.

## **5. Pulse el botón DEL.**

El botón DEL se ilumina y, después de unos segundos, se apagará, indicando que la operación Truncar ha sido completada. Una vez Truncada la forma de onda, el botón MARK se apagará.

Nunca debe apagar la unidad cuando el botón DEL esté iluminado.

# **Reproducción Inversa (hacer sonar de forma invertida)**

La reproducción inversa hace que la muestra suene de forma invertida, produciendo un efecto similar al efecto producido al reproducir de forma invertida una cinta.

\*\*\*FIGURA\*\*\*

Normal Reproducción Invertida

- **1. Pulse el pad que contiene la muestra que desee reproducir de forma inversa. (Especifique el pad actual).** El pad se ilumina y la muestra suena.
- **2. Pulse el botón NORMAL / REVERSE para que REVERSE se ilumine.**

- \* Al seleccionar la Reproducción Inversa, los puntos Inicial y Final se invertirán.
- \* cada vez que pulse el botón, el ajuste alternará entre la reproducción Normal e Inversa.
- No es posible utilizar simultáneamente la Reproducción Inversa y los Efectos (página 31). El último botón pulsado tiene prioridad.
- No es posible Reproducir de forma Inversa una muestra contenida en una tarjeta de memoria.

# **Hacer que el sonido suene sólo mientras Ud. pulsa el botón (Reproducción Con Puerta)**

Al muestrear un sonido, La Reproducción Trigger se seleccionará automáticamente. (El sonido alternará entre iniciar la reproducción / parar la reproducción cada vez que pulse el pad y la muestra sigue sonando mientras el pad está iluminado).

Si selecciona Reproducción Con Puerta, la muestra suena cuando pulsa el pad y deja de sonar cuando deja de pulsarlo. Es decir, la muestra suena sólo cuando Ud. pulsa el pad.

\*\*\*FIGURA\*\*\*

Pulsar el pad Dejar de pulsar el pad Iniciar la reproducción Parar la reproducción

- **1. Pulse el pad que contiene la muestra para la cual desee seleccionar la Reproducción Con Puerta. (Especifique el pad actual).** El pad se ilumina y la muestra suena.
- **2. Pulse el botón TRIGGER / GATE para que se ilumine GATE.**

#### \*\*\*FIGURA\*\*\*

- \* Cada vez que pulse TRIGGER / GATE, alternará entre la Reproducción Con Puerta y la Reproducción Trigger.
- Si ONE SHOT está iluminado, la reproducción se para automáticamente y al llegar al final de la muestra, el pad se apagará, aunque Ud. siga pulsando el pad.

# **Hacer que el sonido suene aunque Ud. deje de pulsar el botón (Reproducción Trigger)**

Con la Reproducción Trigger, el sonido alternará entre iniciar la reproducción / para la reproducción cada vez que pulse el pad y mientras el pad está iluminado, la muestra se repite.

Utilice la Reproducción Trigger cuando desea hacer sonar frases largas o frases en bucle.

También conviene utilizar la Reproducción Trigger para hacer sonar muestras de percusión para que, aunque Ud. pulse brevemente el pad, la muestra se reproducirá en su integridad.

\* Una vez grabada la muestra, la Reproducción Trigger se seleccionará automáticamente.

Pulsar el pad y dejar de pulsar el pad Pulsar el pad y dejar de pulsar el pad Iniciar la reproducción Parar la reproducción

- **1. Pulse el pad que contiene la muestra para la cual desee seleccionar la Reproducción Trigger. (Especifique el pad actual).** El pad se ilumina y la muestra suena.
- **2. Pulse el botón TRIGGER / GATE para que se ilumine TRIGGER.**

- cada vez que pulse TRIGGER / GATE, alternará entre la Reproducción Con Puerta y la Reproducción Trigger.
- \* Si ONE SHOT está iluminado, la reproducción se para automáticamente y al llegar al final de la muestra, el pad se apagará, aunque Ud. siga pulsando el pad.

# **Comprobar el pad actual**

Los ajustes para el pad actual (el último pad en iniciar la reproducción) se muestran en la pantalla. Si Ud. ha pulsado dos o más pads para hacer sonar muestras, puede utilizar el procedimiento siguiente para comprobar cuál es el pad actual.

#### **1. Pulse el botón REMAIN.**

Mientras mantiene pulsado el botón REMAIN, el pad actual sigue parpadeando.

- \* Pulsando los botones de edición, Ud. puede editar la muestra que está asignada al pad que parpadea.
- \* Manteniendo pulsado el botón REMAIN y pulsando cualquiera de los pads 1 - 8, puede cambiar de pad actual sin que la muestra suene. Esto es especialmente cómodo si desea editar durante una interpretación.
- \* El pad actual a que Ud. acaba de cambiar se trata como última nota en sonar.

# **Sección 4. Utilizar efectos**

El SP - 202 contiene seis tipos de efectos.

• Sólo uno de los efectos TIEMPO / DELAY / FILTRO 1 / FILTRO 2 / MODULADOR EN ANILLO puede ser utilizado con cada muestra. PITCH puede ser utilizado simultáneamente con otro efecto.

En este caso, dos de los botones EFFECT se iluminan.

• El dial CONTROL ajusta el efecto del último botón pulsado.

Ud. puede pulsar el botón REMAIN para verificar qué botón se verá afectado por el dial CONTROL. Al pulsar REMAIN, el botón que se verá afectado por el dial CONTROL parpadeará.

Si desea que el dial CONTROL afecte otro botón de efecto, mantenga pulsado el botón REMAIN y pulse el botón de efecto deseado.

- PITCH no puede ser ajustado independientemente para cada muestra. Una vez ajustado, el botón PITCH quedará iluminado y afectará a la afinación de todas las muestras.
- Si Ud. hace sonar dos o más muestras con efectos, el botón de efectos que el pad actual utiliza se ilumina.
- Si Ud. utiliza cualquier efecto excepto PITCH, el número de posibles notas simultáneas es menor (vea la página 19 "Polifonía Máxima y Prioridad de nota"). Esto significa que al hacerlo existirán unas limitaciones como, por ejemplo, que no podrá hacer sonar múltiples muestras simultáneamente o que cuando suenan simultáneamente varias muestras, al activar un efecto, posiblemente la muestra que empezó a sonar primero se apague.
- Cuando el Grado de Muestreo es HI FI, puede utilizar un sólo efecto.

Las muestras que utilizan efectos y que ya están sonando dejarán de sonar y el efecto cambiará a ser el efecto asignado al pad actual.

No obstante, si el último pad que ha pulsado no utiliza ningún efecto, el efecto especificado para el pad anterior será el valido. Ahora la pantalla muestra los ajustes del pad actual y el botón del efecto especificado por el pad anterior se apaga. Girar el dial CONTROL no proporciona ningún cambio.

Si el Grado de Muestreo es Estándar o LO - FI 1 o 2, el efecto no cambia de la misma manera. No obstante, sigue siendo imposible hacer sonar simultáneamente varias muestras que utilizan el mismo efecto. Si intenta hacerlo, la muestra que ya está sonando dejará de sonar y la muestra asignada al último pad pulsado sonará. De la misma manera, activar el mismo efecto para una muestra mientras está sonando hace que dicha muestra deja de sonar.

- No es posible utilizar la Reproducción Inversa simultáneamente con un efecto. El último especificado quedará activado.
- Los ajustes de los efectos (activado / desactivado, control) que Ud. efectúa mientras la muestra está sonando se guardarán en la memoria cuando todos los pads hayan dejado de sonar. Por esta razón, nunca debe apagar la unidad mientras los pads están sonando.

# **Desplazamiento de la Afinación (y del tempo) (Controlar la Afinación)**

Ud. puede modificar la afinación de las muestras. El tempo también cambia al mismo tiempo. Esto no afecta a la Polifonía Máxima. El control de afinación puede ser utilizado simultáneamente con otro efecto.

\*\*\*FIGURA\*\*\*

**1. Pulse el pad que contiene la muestra cuya afinación desee modificar. (Especifique el pad actual).**

El pad se ilumina y la muestra suena.

**2. Pulse el botón PITCH para que se ilumine el botón.**

## **3. Gire el dial Control para ajustar la afinación.**

La afinación puede ser ajustada sobre una gama de - 20 - + 20% relativo al valor BPM.

El control de afinación no puede ser ajustado independientemente para cada muestra. Una vez ajustada la afinación, el botón PITCH quedará iluminado y la afinación de todas las muestras se verá afectada.

# **Modificar el tempo sin afectar la afinación (Estiramiento del Tiempo)**

Si desea reproducir de forma consecutiva muestras que están en la misma tonalidad (afinación) pero que disponen de tempos diferentes, puede utilizar la función Estiramiento del Tiempo para conservar el tempo natural.

#### \*\*\*FIGURA\*\*\*

**1. Pulse el pad que contiene la muestra cuyo tempo desee modificar. (Especifique el pad actual).**

El pad se ilumina y la muestra suena.

- **2. Pulse el botón TIME para que se ilumine el botón.**
- **3. Gire el dial Control para ajustar el tempo.** El tempo puede ser ajustado sobre una gama de - 50, -  $24 - +25\%$  relativo al valor BPM.
- \* La función Estiramiento del Tiempo puede ser especificada independientemente para cada muestra.
- \* Según el tempo especificado, el sonido puede experimentar variaciones de "intensidad".

# **Modificar la afinación sin afectar el tempo (Controlar la Afinación y Estiramiento del Tiempo)**

Utilizando simultáneamente las funciones Control de Afinación Estiramiento del Tiempo puede modificar la afinación sin modificar el tempo.

\*\*\*FIGURA\*\*\*

**1. Pulse el pad que contiene la muestra cuya afinación desee modificar. (Especifique el pad actual).**

El pad se ilumina y la muestra suena.

- **2. Pulse el botón PITCH para que se ilumine el botón.**
- **3. Gire el dial Control para ajustar el tempo.** El tempo también cambiará.
- **4. Pulse el botón TIME para que se ilumine el botón.**

## **5. Gire el dial CONTROL para devolver el tempo a su valor original.**

- Como las funciones Control de Afinación y Estiramiento del Tiempo son limitadas en cuanto a la gama de cambia que proporcionan, no es posible crear cambios exagerados.
- Bajando la afinación, puede crear sonidos que tienen un aire "Lo -Fi" (baja fidelidad) pronunciado.
- Al modificar la afinación, la afinación de todas las muestras cambiará.

# **Utilizar delay**

Al activar el delay, la muestra sonará una segunda vez (proporcionando la porción retardado) empezando después de un intervalo de tiempo predeterminado después del inicio de la primera reproducción.

\* Cuando la reproducción de la muestra pare (el pad se apaga), el sonido del delay también dejará de sonar y no sonará más.

\*\*\*FIGURA\*\*\*

**1. Pulse el pad que contiene la muestra a la cual desee aplicar delay. (Especifique el pad actual).**

El pad se ilumina y la muestra suena.

- **2. Pulse el botón DELAY para que se ilumine el botón.**
- **3. Gire el dial Control para ajustar el tiempo del delay.**

El tempo puede ser ajustado sobre una gama de - 50, -  $24 - +25\%$  relativo al valor BPM.

- El tiempo del delay puede ser ajustado a los 13 pasos siguientes, relativo al valor BPM (tempo): **Semifusa, semifusa con puntillo, fusa, fusa con puntillo, semicorchea, semicorchea con puntillo, corchea, corchea con puntillo, negra, negra con puntillo, blanca, blanca con puntillo y redonda.** Gire el dial en el sentido en que se mueven las agujas del reloj para que el tiempo del delay sea más corto o en el sentido contrario para que sea más largo.
- \* Puede especificar el tiempo del delay independientemente para cada muestra.

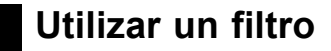

Utilizando un filtro puede hacer que el timbre sea más brillante / mate o añadir un carácter distintivo al sonido.

\*\*\*FIGURA\*\*\*

**1. Pulse el pad que contiene la muestra a la cual desee aplicar el filtro. (Especifique el pad actual).**

El pad se ilumina y la muestra suena.

**2. Pulse el botón FILTER 1 o FILTER 2 para que se ilumine el botón.**

**FILTER 1** Este filtro atenúa la gama de frecuencias altas del sonido (Filtro Pasa Bajos) Este filtro aplica resonancia al

sonido para que tenga un carácter distintivo.

## **3. Gire el dial CONTROL para ajustar el efecto del filtro (frecuencia de corte).**

El tempo puede ser ajustado sobre una gama de - 50, -  $24 - +25\%$  relativo al valor BPM.

Gire el dial en el sentido contrario en que se mueven las agujas del reloj para que el timbre sea más mate.

- Puede ajustar el filtro independientemente para cada muestra.
- Si selecciona FILTER 2 y mientras hace sonar la muestra gira el control en el sentido en que se mueven las agujas del reloj y en el sentido contrario, puede lograr un efecto de "wah".

# **Utilizar el modulador en anillo**

Utilizando el modulador en anillo, Ud. puede crear efectos especiales como, por ejemplo, modificar una voz humana de forma que parezca una voz "mecánica" de robot o aplicarlo a una frase para modificar la afinación. Utilizando dicha modificación de afinación de forma acompasada con el ritmo, puede también crear acentos distintivos.

\*\*\*FIGURA\*\*\*

- **1. Pulse el pad que contiene la muestra a la cual desee aplicar el modulador en anillo. (Especifique el pad actual).** El pad se ilumina y la muestra suena.
- **2. Pulse el botón RING MOD para que se ilumine el botón.**
- **3. Gire el dial Control para ajustar el efecto de modulación en anillo.** El tempo puede ser ajustado sobre una gama de - 50, -  $24 - +25\%$  relativo al valor BPM.
- \* Puede ajustar el modulador en anillo independientemente para cada muestra.

# **Aplicar un efecto al sonido externo que entra en la unidad**

Puede aplicar el Filtro 1 o 2 o el modulador en anillo (sólo uno a la vez) a la señal externo que entra en el SP - 202.

#### **1. Ajuste el interruptor SOURCE MIX en OFF.**

- **2. Si desea aplicar el efecto a la entrada de micrófono, ajuste el interruptor SOURCE SELECT en MIC. Si desea aplicar el efecto a la entrada de línea (LINE IN), ajuste el interruptor SOURCE SELECT en LINE. A continuación, encienda la unidad.**
- **3. Pulse el pad SOURCE para que el pad se ilumine.**

\*\*\*FIGURA\*\*\*

- **4. Gire el control VOLUME del SP -202 hasta lograr el nivel apropiado y mientras sube gradualmente el volumen del amplificador o del altavoz amplificado, hable con el micrófono o reproduzca el CD, etc.**
- **5. Pulse el botón FILTER 1, FILTER 2 o RING MOD para que el botón se ilumine.**
- **6. Cuando desea dejar de aplicar el efecto, pulse otra vez el botón para que se apague.**

#### • **Si tiene problemas de ruido**

Si el sonido se distorsiona porque el nivel de entrada es excesivamente alto o si tiene problemas de ruido debido a que el nivel de entrada es demasiado bajo, puede rectificarlo ajustando el nivel de entrada.

- **1. Pulse el botón REC.** El botón parpadea.
- **2. Gire el dial CONTROL para ajustar el nivel de entrada.**

Al girarlo en el sentido contrario en que se mueven las agujas del reloj, el nivel bajará y al girarlo en el sentido en que se mueven las agujas del reloj, subirá. Ajuste el nivel de forma que el indicador PEAK se ilumine ocasionalmente.

**3. Pulse el botón CANCEL.**

# **Sección 5. Guardar datos en una tarjeta de memoria**

En cuanto a las tarjetas de memoria, el SP - 202 es capaz de utilizar dos tipos de Smart Media (S2M-5 / S4M-5) suministradas por Roland.

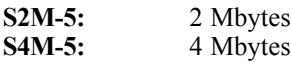

\* Para obtener más detalles acerca del uso de Smart Media, vea el manual del usuario de Smart Media.

#### • **Introducir una tarjeta de memoria**

Asegurándose de que la orientación de la tarjeta de memoria (Smart Media) es la correcta, introdúzcala en la ranura hasta el fundo.

#### \*\*\*FIGURA\*\*\*

La superficie sin contactos dorados debe estar orientada hacia arriba

Además de las 16 muestras de los bancos C / D, una tarjeta de memoria de 2 Mbytes (Smart Media) es capaz de almacenar (backup) hasta 3 juegos de datos internos y una tarjeta de 4 Mbytes es capaz de almacenar hasta 7 juegos de datos internos en un área de backup.

- Una vez utilizada esta porción como área de backup, el tiempo de muestreo disponible será proporcionalmente menor. Si desea utilizar muestras largas, vuelva a formatear la tarjeta o adquiera tarjetas Smart Media adicionales.
- Si graba muestras largas en una tarjeta de memoria, el área de backup será proporcionalmente menor. No obstante, puede aumentar el área de backup grabando muestras cortas.

#### **(Más áreas de backup)**

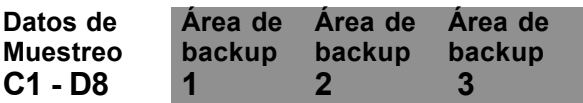

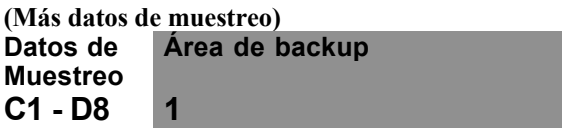

Al introducir una tarjeta de memoria en el SP -202, los puntos que indican los decimales de la pantalla BPM parpadearán durante un intervalo de tiempo corto y la unidad no aceptará provisionalmente las operaciones de botones ni mensajes MIDI. Lo mismo sucederá cuando encienda el SP - 202 habiendo introducido anteriormente una tarjeta de memoria.

## **Formatear una tarjeta de memoria**

Antes de poder utilizar una tarjeta Smart Media nueva o una que ha sido utilizada en otro aparato en el SP - 202, deberá formatear (inicializar) la tarjeta en el SP - 202.

\*\*\*FIGURA\*\*\*

- **1. Mantenga pulsado el botón CANCEL y pulse el botón DEL.** El botón DEL parpadea.
- **2. Pulse el botón BANK CARD C / D.** BANK C y D parpadea.
- Si decide cancelar la operación de formatear la tarjeta, pulse el botón CANCEL.

## **3. Pulse el botón DEL para iniciar el proceso de formatear la tarjeta.**

- Nunca debe apagar la unidad estando iluminado el botón DEL.
- Al formatear una tarjeta, todos los datos contenidos en la tarjeta se borrarán.
- En algunos casos, es posible que no podrá volver a utilizar una tarjeta Smart Media que haya sido formateada en el SP - 202 en otro aparato compatible con Smart Media.

# **Guardar datos en una tarjeta de memoria (Guardar)**

Un juego de 16 muestras de los banco A / B de la memoria interna del SP - 202 puede ser guardado (hacer un backup) en el área de backup de una tarjeta de memoria.

Los datos que han sido guardados de esta forma no podrán ser reproducidas hasta que Ud. los vuelva a cargar en el SP - 202.

\*\*\*FIGURA\*\*\*

- **1. Mantenga pulsado el botón CANCEL y pulse el botón BANK CARD C / D.** El botón REC parpadea.
- **2. Pulse un pad para especificar el número del área donde desee guardar los datos.** El pad que Ud. pulsa parpadea.
- Si decide cancelar la operación de guardar datos, pulse el botón CANCEL.
- Al utilizar una tarjeta por primera vez para guardar datos, será posible seleccionar sólo "1" y al pulsar el pad 1, parpadeará.
- Para la segunda y siguientes operaciones de Guardar datos en una tarjeta, los pads se iluminarán para indicar los áreas correspondientes que contienen datos. Entonces, los datos pueden ser guardados en las áreas que corresponden a los pads iluminados (escribir encima) y el pad localizado a la derecha de los pads iluminados (el nuevo destino de la operación de guardar datos). Al pulsar uno de estos pads, el pad parpadeará.

## **3. Pulse el botón REC.**

El botón REC se ilumina y el procedimiento para guardar datos se inicia. Mientras el botón está iluminado, no debe apagar la unidad ni extraer la tarjeta de la ranura.

Cuando la operación finalice, el botón REC se apagará.

\* En algunos casos, es posible que no podrá volver a utilizar una tarjeta Smart Media que haya sido formateada en el SP - 202 en otro aparato compatible con Smart Media.

# **Cargar datos desde una tarjeta de memoria (Cargar)**

El juego de datos (16 muestras) que ha sido guardado en la tarjeta de memoria puede ser cargado de nuevo en la memoria interna en una sola operación.

Al efectuar esta operación, escribirá encima de los datos internos del SP - 202. Antes de hacerlo, asegúrese de hacer un backup de los datos importantes.

\*\*\*FIGURA\*\*\*

**1. Mantenga pulsado el botón CANCEL y pulse el botón BANK INT A / B.**

El botón REC parpadea y los pads que corresponden a los áreas de la tarjeta que contienen datos se iluminan.

**2. Pulse un pad para especificar el área de la tarjeta que desee cargar en la memoria interna.**

El pad que Ud. pulsa parpadeará.

\* Si decide cancelar la operación de cargar datos, pulse el botón CANCEL.

## **3. Pulse el botón REC.**

El botón REC se ilumina y el procedimiento para cargar datos se inicia. Mientras el botón está iluminado, no debe apagar la unidad ni extraer la tarjeta de la ranura.

Cuando la operación finalice, el botón REC se apagará.

# **Proteger los datos contenidos en la tarjeta de memoria**

Se suministran pegatinas de seguridad con Smart Media.

Pegando la pegatina en la tarjeta Smart Media puede evitar que se escriban o se borren datos.

Para evitar el borrado accidental de datos de la tarjeta Smart Media que contiene datos importantes, recomendamos pegar una pegatina de seguridad en la tarjeta.

# **Sección 6. Utilizar el SP - 202 como fuente de sonido MIDI**

"MIDI" significa Interface Digital para Instrumentos Musicales y es un estándar mundial para el intercambio de datos de ejecución de música y datos de sonido entre instrumentos electrónicos y aparatos.

Utilizando MIDI, Ud. puede hacer sonar el SP - 202 desde un aparato MIDI externo como, por ejemplo, un secuenciador o un teclado.

Utilice un cable MIDI para conectar el MIDI OUT del aparato MIDI externo al MIDI IN del SP -202. (Vea la figura de conexiones en las página 8 y 9).

Además, necesitará ajustar el canal de transmisión del aparato MIDI externo y el canal de recepción del SP - 202 de forma que coincidan.

para obtener más detalles acerca de los ajustes del aparato MIDI, vea el manual del usuario del aparato.

# **Ajustar el canal MIDI**

De origen el canal de recepción del SP - 202 está ajustado a 1. Si desea cambiarlo a otro canal, utilice el procedimiento siguiente.

- **1. Asegúrese de que la unidad esté apagada.**
- **2-1. Si desea seleccionar un canal dentro de la gama 1 - 8, mientras mantiene pulsado el pad correspondiente (1 - 8), encienda la unidad.**
- **2-2. Si desea seleccionar un canal entro de la gama 9 - 16, encienda la unidad mientras mantiene pulsado el botón HOLD junto con el pad 1 - 8 que corresponda al número que es el resultado de restar 8 del número de canal deseado.**

El canal MIDI se ajusta al valor de 8 más el número del pad.

**Ejemplo:** Para seleccionar el canal 10, mantenga pulsado el pad HOLD junto con el pad número 2 y encienda la unidad.

Aunque apague la unidad, el ajuste del canal MIDI se conservará.

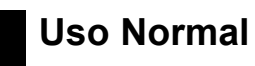

De origen, los pads del SP - 202 corresponden a los números de nota MIDI tal como muestra la tabla siguiente.

#### • **Números de nota y pads**

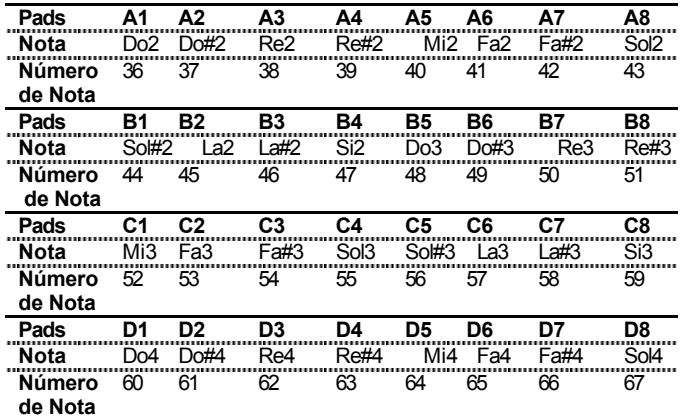

#### **Canal de Recepción: 1**

Cuando el SP - 202 recibe mensajes de Nota (nota activada, número de nota) desde un aparato externo mediante el canal MIDI correspondiente, el banco / pad que corresponde al número de nota recibido se ilumina y la muestra asignada a dicho pad suena.

Si los pads no se iluminan y las muestras no suenan, compruebe el canal MIDI y los números de nota.

## **Utilizar el SP - 202 como módulo de sonidos de percusión**

Esta sección explica cómo puede (por ejemplo) "utilizar los sonidos muestreados en el SP - 202 para hacer sonar la parte de percusión de un aparato fuente de sonido GS".

Normalmente se utiliza el canal 10 para la parte de percusión y, por lo tanto, Ud. debe ajustar el canal MIDI del SP - 202 al canal 10 y asignar los pads a los números de nota que no serán utilizados por la parte de percusión de la fuente de sonido GS.

El SP - 202 proporciona una manera fácil de efectuar dichos ajustes.

- **1. Asegúrese de que la unidad esté APAGADA.**
- **2. Mientras mantiene pulsados el pad SOURCE y el pad HOLD, ENCIENDA la unidad.**

Se efectuarán los ajustes siguientes.

#### • **Números de nota y pads**

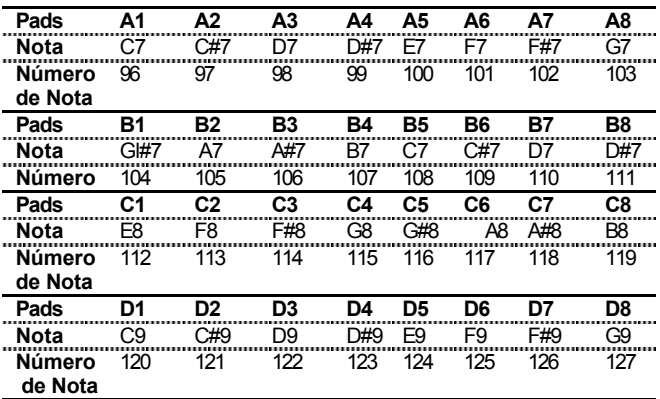

#### **Canal de recepción: 10**

Con estos ajustes, la parte de percusión de la fuente de sonido GS puede ser utilizada simultáneamente con el SP - 202 y mensajes de nota independientes pueden ser utilizados para las notas de percusión de la fuente de sonido GS y para las muestras del SP -202.

- \* Al efectuar este procedimiento, el canal MIDI se ajustará automáticamente a 10. Si desea cambiar de canal MIDI, vea "Ajustar el canal MIDI".
- Aunque apague la unidad, se conservará este ajuste.
- Manteniendo pulsado el pad SOURCE y encendiendo la unidad, puede recuperar los ajustes de origen.

## **Recuperar los valores de origen de los ajustes MIDI**

Si desea recuperar los valores de origen de los ajustes MIDI, utilice este procedimiento.

#### **1. Asegúrese de que la unidad este APAGADA.**

#### **2. Mantenga pulsado el pad SOURCE y ENCIENDA la unidad.**

## **Mensajes de Nota y MIDI**

Al hacer sonar la muestras del SP - 202 desde un aparato MIDI externo, la frecuencia con que el aparato MIDI externo deberá transmitir mensajes de nota será diferente según si Ud. utiliza Reproducción Trigger o Reproducción Con Puerta para hacer sonar las muestras aunque Ud. desee hacer sonar las muestras durante el mismo intervalo de tiempo.

#### **(Para la Reproducción Trigger)**

#### \*\*\*FIGURA\*\*\*

Mensaje de Nota Mensaje de Nota activado desactivado activado desactivado Tiempo de Puerta Muestra Inicio de la Reproducción Final de la Reproducción

Si Ud. utiliza la Reproducción Trigger, en la cual la reproducción se iniciará / se parará cada vez que pulse un pad, transmita mensajes de nota en los puntos inicial y final de la reproducción. En este caso, el tiempo de puerta de cada mensaje de Nota no tiene importancia.

#### **Para la Reproducción Con Puerta)**

#### \*\*\*FIGURA\*\*\*

activado mensaje de Nota desactivado Tiempo de Puerta Inicio Final

Si utiliza la Reproducción Con Puerta, en la cual la reproducción seguirá sólo si Ud. mantiene pulsado el pad, transmita un mensaje de Nota con un tiempo de puerta de forma que el mensaje de Nota Activada tenga lugar en el punto inicial de la reproducción y el mensaje de Nota Desactivada tenga lugar en el punto final de la reproducción.

- \* El SP 202 ignora los datos de velocidad. Las muestras se reproducen siempre al mismo volumen, a pesar de los datos de velocidad contenidos en el mensaje de Nota que el aparato MIDI externo transmita.
- El último pad en recibir un mensaje de Nota Activada es el pad actual.
- Si Ud. sigue reproduciendo de forma continua una muestra de tipo frase en bucle de forma sincronizada con la interpretación siendo realizada por un secuenciador, al transcurrir el tiempo, es posible que el ritmo salga desincronizado. Si esto ocurre, utilice la reproducción One Shot en vez de una frase en bucle y transmita un mensaje de Nota Activada al SP - 202 para cada compás deseado (o cada número de compases según la duración de la muestra).
- No es posible utilizar mensajes de Reloj MIDI para modificar el ajuste BPM de las muestras del SP - 202.

# **Sección 7. Crear break-beats**

Ud. puede muestrear diversas frases básicas de duración de pocos compases (principalmente ritmos) de diversas canciones y utilizarlas como break-beats.

Esta sección explica cómo crear break-beats y el procedimiento básico que se utiliza para conectarlos para crear una canción.

Utilizando la función Estiramiento del Tiempo del SP - 202, que permite modificar el tempo sin afectar la afinación, también es fácil conectar frases cuyos tempos son diferentes.

Tomar muestras sin autorización de un CD, disco, cinta, vídeo o emisión cuyo copyright es propiedad de un tercero está prohibido por la ley, con la excepción de casos especiales como el uso privado.

#### **Muestrear varias frases**

- **1. Conecte el reproductor de CD a la unidad. (páginas 8 y 9).**
- **2. Encienda el reproductor de CD y ajústelo para que esté en modo de espera de reproducción.**
- **3. Ajuste el interruptor SOURCE SELECT en LINE.**
- **4. Asegúrese de que el interruptor SOURCE MIX esté ajustado en OFF y el interruptor SOURCE SELECT en LINE y ajuste el interruptor power en ON.**
- **5. Pulse el botón SAMPLING START / STOP.** El botón REC parpadeará y el SP - 202 entrará en modo de espera. Ahora, el pad al cual no ha asignado ninguna muestra se selecciona automáticamente y empieza a parpadear.
- \* Si ahora desea dejar de muestrear, pulse el botón CANCEL. El botón REC se apaga.
- **6. Pulse el botón BANK INT A / B (o si utiliza una tarjeta de memoria el botón CARD C / D) y especifique el banco y el pad donde desee asignar el sonido muestreado.**
- El pad seleccionado parpadea.
- Si pulsa un pad que ya tiene asignado una muestra, éste no parpadeará.

#### **7. Ajuste el nivel de muestreo.**

Inicie la reproducción del CD y gire el control REC LEVEL para ajustar el nivel de forma que el indicador PEAK se ilumine ocasionalmente.

- **8. Pare el reproductor de CD y ajústelo en modo de espera de reproducción.**
- **9. Inicie la reproducción del CD y de forma sincronizada con el inicio del sonido deseado del CD pulse el botón SAMPLING START / STOP.**

El botón REC se ilumina y se inicia el muestreo.

## **10. Cuando desea detener el muestreo, pulse otra vez el botón SAMPLING START / STOP. El muestreo se detendrá y el pad que parpadea se apagará.**

Pulse el pad y escuche el sonido que acaba de muestrear. Si el sonido es satisfactorio, pulse el pad para detener la reproducción (el pad se apaga) y procede al paso 11.

Si existe un intervalo de silencio al principio del sonido o una porción no deseada al final del sonido, puede utilizar la operación de edición explicada en la sección "Hacer sonar sólo la porción deseada del sonido" (página 27) para que se oiga sólo la porción deseada del sonido.

#### • **Si el sonido que acaba de muestrear no es de su agrado**

Suprima el sonido que acaba de muestrear y vuelva a efectuar el procedimiento desde el paso 5. El procedimiento para suprimir la muestra es el siguiente.

- **a. Pulse el botón DEL. (El botón parpadea)**
- **b. Pulse el pad cuyo muestra desee suprimir. (El pad seleccionado parpadeará.)**
- **c. Pulse el botón DEL.** El botón DEL parpadeará. Cuando se apaga, significa que la operación ha sido completada.
- Nunca debe apagar la unidad cuando el botón DEL está iluminado.

## **11. Vuelva a repetir los pasos 5 - 10 para muestrear las frases deseadas.**

\* Ud. puede saltar el paso 6 porque, al muestrear, el SP - 202 seleccionará automáticamente un pad al cual no ha sido asignada ninguna muestra.

# **Hacer que el tempo (BPM) de cada muestra coincida (Estiramiento del Tiempo)**

Cuando termine de muestrear, utilice el procedimiento siguiente para ajustar el tempo de las muestras para que coincidan.

## **1. Pulse el pad que contiene la muestra cuya tempo desee modificar.**

El valor del tempo de la muestra que está sonando actualmente se muestra.

- Este tempo se calcula automáticamente en relación al tiempo de muestreo y, en algunos casos, puede ser la mitad o el doble del valor correcto. En este caso, utilice los botones  $\land \lor$  para ajustar el tempo.
- **2. Pulse el botón TIME para que se ilumine el botón.**
- **3. Gire el dial CONTROL para ajustar el tempo.**

Una vez ajustado el tempo, pulse el pad para detener la reproducción.

- **4. Vuelva a repetir los pasos 1 3 para ajustar el tempo de cada una de las muestras que desee utilizar.**
- Aunque el valor BPM de la pantalla sea igual, puede haber un pequeño margen de error. Escuche el sonido cuando ajusta el valor BPM.

Con esto completamos la creación de los break-beats. La sección siguiente explica cómo utilizarlos en interpretaciones.

# **Hacer sonar break-beats**

Antes de empezar a hacerlos sonar, vamos a editar los ajustes para que los break-beats sean fáciles de hacer sonar.

Vea la tabla siguiente y especifique la manera en que los break-beats han de sonar.

- Una frase básica que Ud. desee reproducir de forma continua: TRIGGER, LOOP
- Un efecto espacial o una frase que Ud. utilizará para acentuar una parte de la canción: TRIGGER (GATE), ONE SHOT
- Si Ud. desea alternar entre varias frases: GATE, LOOP
- **1. Pulse el pad que contiene el break-beat (la muestra) que desee editar.**
- **2. Vea la tabla anterior y especifique la manera en que la muestra sonará (TRIGGER / GATE, LOOP / ONE-SHOT).**
- **3. Vuelva a repetir los pasos 1 2 para efectuar los ajustes para cada break-beat.**

Con esto completamos los ajustes. Pulse los pads para hacer sonar los break-beats.

- Con el muestreo monofónico y cuando no utiliza efectos (excepto PITCH), el SP - 202 es capaz de reproducir simultáneamente un máximo de 4 sonidos. Para obtener más detalles acerca de este tema, vea la página 19.
- No es posible reproducir simultáneamente dos muestras a las cuales haya aplicado el Estiramiento del Tiempo. Tenga en cuenta los límites de la polifonía cuando hace sonar la unidad. (Vea la página 19 "Polifonía Máxima y Prioridad de Nota").

# **Sección 8. Apéndice**

# **Mensajes de Error**

Si la pantalla BPM indica **"Err"** cuando apaga la unidad, haga lo siguiente.

♦ **Pulse el botón CANCEL y, a continuación, pulse los pads para comprobar si las muestras suenan correctamente.**

#### **(Si las muestras suenan correctamente)**

Vuelva a encender la unidad. Si la pantalla sigue mostrando **"Err",** compruebe si las pilas están descargadas. Si es así, reemplace las pilas o utilice un adaptador AC.

#### **(Si las muestras no suenan correctamente)**

Primero, compruebe si las pilas están descargadas. Si es así, reemplace las pilas o utilice un adaptador AC.

Ahora, encienda la unidad. Si la pantalla muestra **"Err",** es posible que haya perdido parte de los datos. Pulse el botón WRITE para formatear (inicializar) la memoria interna.

Si después de efectuar estos pasos, la pantalla sigue mostrando **"Err",** contacte con el servicio posventa de Roland.

Tabla de MIDI Implementado

# **Especificaciones**

## **SP - 202 : Dr. Sample**

## **Polifonía Máxima**

4 voces

#### **Memoria Interna**

Muestras : 16 (2 bancos)

# **Tarjeta de Memoria**

Muestras : 16 (2 bancos)<br>Copia de seguridad : 3 (S2M-5), 7 3 (S2M-5),  $\tilde{7}$  (S4M-5)

#### **Tiempo de Muestreo Máximo Interno :**

4 minutos 20 segundos (LO-FI) 32 segundos (HI-FI)

#### **Tarjeta de Memoria**

(Suministrada por separado) : S2M-5 :17 minutos 51 segundos (LO-FI 2) 2 minutos 14 segundos (HI-FI) S4M-5 :35 minutos 43 segundos (LO-FI 2) 4 minutos 27 segundos (HI-FI)

#### **Frecuencia de Muestreo**

 $HI-FI - 35.25 kHz$ STANDARD : 15.63 kHz<br>LO-FI 1 : 7.81 kHz LO-FI 1 : 7.81 kHz<br>LO-FI 2 : 3.91 kHz  $LO-FI2$ :

#### **Formato de Datos**

SP - 202 Formato Original

#### **Procesamiento de Señal**

Conversión AD :16 bit Conversión DA: 16 bit

#### **Nivel de Entrada Nominal**

Entrada (mic) : -60 a -30 dBm Entrada (line) :  $-26$  a +4 dBm

#### **Impedancia de Entrada**

 $50 \text{ k}\Omega$  (line)  $2 k\Omega$  (mic)

#### **Nivel de Salida Nominal**

Salida (Line) : -10 dBm

## **Impedancia de Salida**

 $2 k\Omega$ 

#### **Pantalla**

7 segmentos, 3 caracteres (LED)

#### **Conectores**

Jack para auriculares (tipo fono mini estéreo) Jack MIC Jacks LINE OUT (L, R) Jacks LINE IN (L, R) Conector MIDI IN Jack Adaptador AC (DC 9 V)

#### **Alimentación**

DC 9 V : Pilas secas (tipo LR6 (AA) x 6) Adaptador AC (BOSS serie PSA : suministrado por separado)

#### **Consumo**

200mA *Duración estimada de pilas bajo uso continuo: Alcalina : 8 horas. Estas cifras varían según las condiciones de uso*.

#### **Dimensiones**

145 (ancho) x 221 ( ) x 83 (alto)

#### **Peso**

850 gramos (incluyendo pilas)

#### **Accesorios**

Manual del Usuario Pilas Secas (tipo LR6 (AA) x 6) Servicio posventa Roland

#### **Opciones**

Smart Media (S2M-5, S4M-5) Adaptador AC serie PSA

- $\stackrel{\ast}{\phantom{}_{\sim}}\frac{\theta}{\theta}$  dBm = 0.775
- *\* Bajo el interés del desarrollo de los productos, las especificaciones y / o la apariencia de esta unidad están sujetas a cambios sin notificación previa.*

# Índice

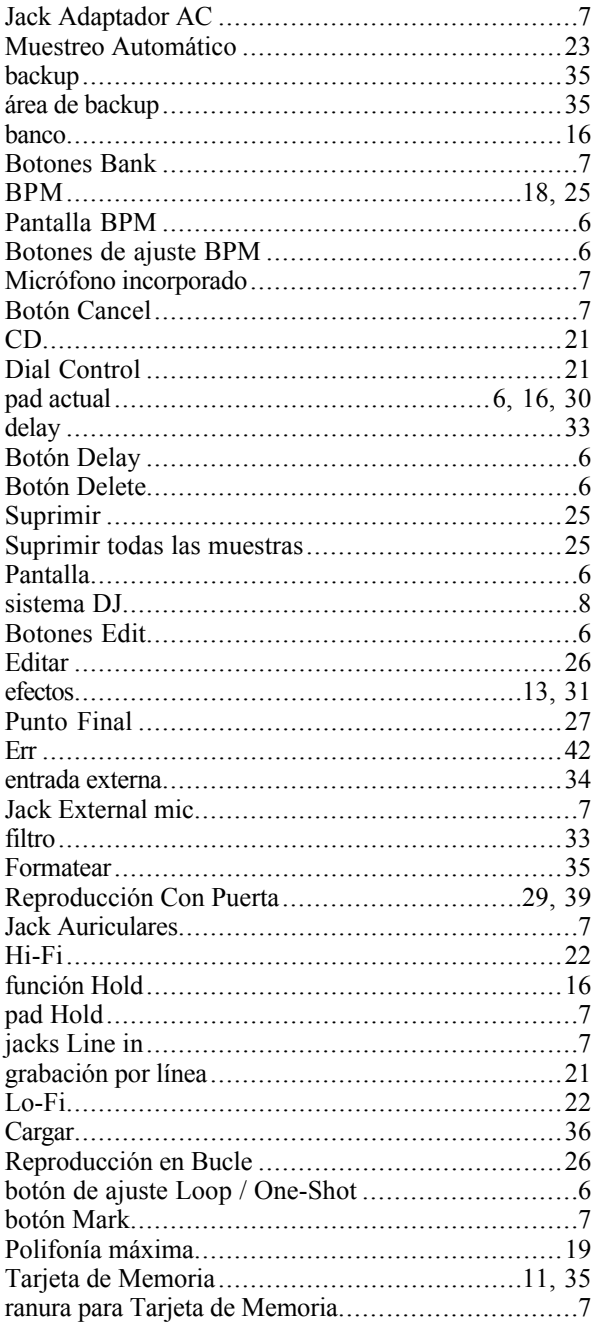

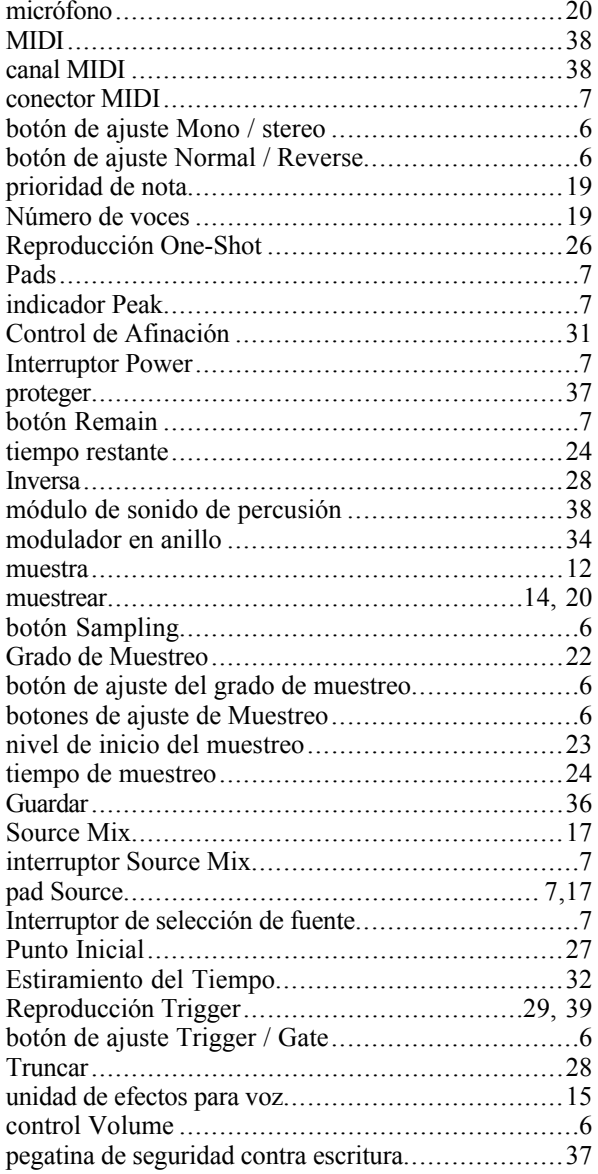

# **MEMO**

CE Este producto cumple con los requisitos del Directivo Europeo 89 / 336 EEC.